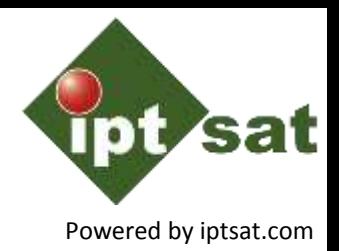

Le collezioni riguardanti la biodiversità si trovano in vari ambiti: in musei ed erbari, giardini botanici e zoologici, acquari, banca del seme, osservazioni botaniche o faunistiche direttamente prese sul campo, etc.

Tutte queste tipologie di collezioni, messe insieme, rappresentano una conoscenza vastissima sul mondo della Biodiversità. E' facile pensare come informazioni relative a diverse banche dati possano essere riutilizzate per studi sull'ambiente, specie, habitat, etc. da diverse organizzazioni

**Biodiversity** Information

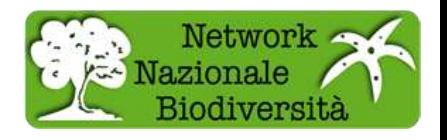

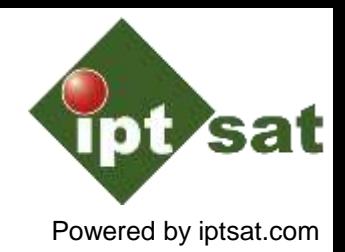

Condividere questa **conoscenza** significa porre in interoperabilità le banche dati contenenti collezioni biologiche a favore della scienza, del governo, dell'istruzione, del pubblico, e delle imprese, che operano nel settore ambientale, compresa la gestione del territorio; e ancora a favore del settore delle biotecnologie e della ricerca sulla biodiversità.

La collaborazione internazionale sulla standardizzazione dei modelli di informazione e dei dati standard utilizzati nei database di raccolta può migliorare l'efficienza di questo processo.

**Biodiversity** Information

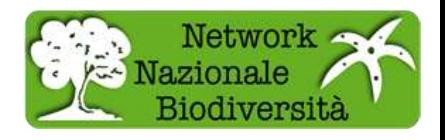

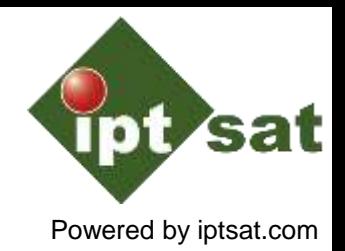

Lo schema **ABCD** (Access to Biological Collection Data) è uno standard per l'accesso e lo scambio di dati relativi a esemplari di specie ed osservazioni (**dati primari per la Biodiversità**). ABCD è destinato a sostenere lo scambio e l'integrazione dei dati dettagliati di raccolta primaria e di osservazione.

**ABCD versione 2.06** è stato raccomandato dalla riunione **Biodiversity Information Standards - TDWG**, svoltasi a San Pietroburgo, come standard attuale e da allora è stato ratificato dai membri TDWG.

**Biodiversity** Information andards

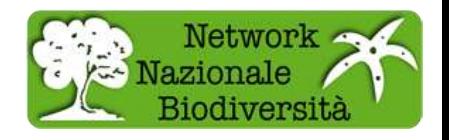

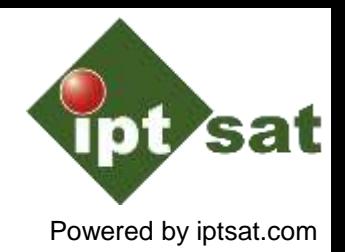

Lo schema ABCD è altamente strutturato per gestire la grande quantità di dati che un record può contenere.

All'indirizzo <http://wiki.tdwg.org/twiki/bin/view/ABCD/AbcdConcepts> è consultabile la documentazione riguardante una lista di circa 1200 concetti ABCD\_2.06

Di seguito un esempio di concetti ABCD

/DataSets/DataSet/Units/Unit/Identifications/Identification/Result/TaxonIdentified/HigherTaxa/HigherTaxon/HigherTaxonName

/DataSets/DataSet/Units/Unit/Identifications/Identification/Result/TaxonIdentified/HigherTaxa/HigherTaxon/HigherTaxonRank

/DataSets/DataSet/Units/Unit/Identifications/Identification/Result/TaxonIdentified/ScientificName

/DataSets/DataSet/Units/Unit/Identifications/Identification/Result/TaxonIdentified/ScientificName/FullScientificNameString

**Biodiversity** Information andards

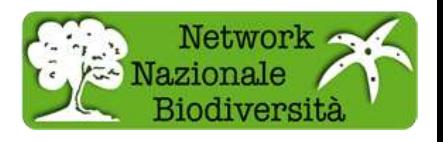

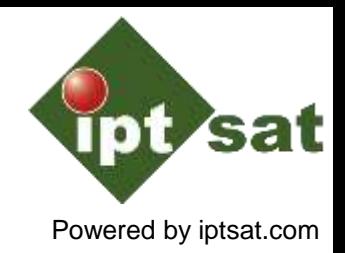

Di seguito un esempio della struttura **XML** dello Schema **ABCD\_2.06**. In particolare si possono vedere i tag riguardanti il **TechnicalContact** ed il **ContentContact**

</xs:documentation>  $\langle$ /xs:annotation>  $\langle$ /xs:element> v<xs:element name="TechnicalContacts"> v<xs:annotation> \*<xs:documentation>...</xs:documentation>  $\langle$ /xs:annotation> v<xs:complexTvpe> v<xs:sequence> <xs:element maxOccurs="unbounded" type="MicroAgentP" name="TechnicalContact"/> </xs:sequence> </xs:complexType>  $\langle$ /xs:element> v<xs:element name="ContentContacts"> v<xs:annotation> \*<xs:documentation>...</xs:documentation> </xs:annotation>  $\sqrt{x}$ s: complexType> v<xs:sequence> <xs:element maxOccurs="unbounded" type="MicroAgentP" name="ContentContact"/>  $\langle$ /xs:sequence> </xs:complexType>  $\langle$ /xs:element> **Biodivers.cv** Information Standards

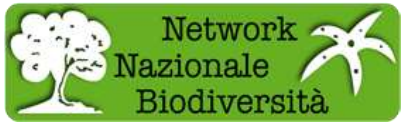

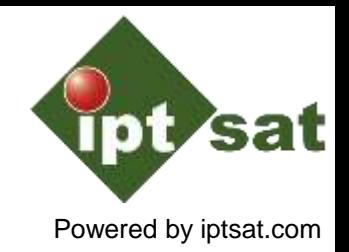

Lo **Schema ABCD\_2.06** fornito dalla **TDWG** offre uno standard che permette di organizzare le proprie banche dati in modo da renderle interoperabili.

Ma andare a scrivere direttamente XML, prevedendo uno schema molto complesso con una struttura rigida e con circa 1200 concetti non è nella possibilità di tutti.

Per questo motivo si adottano software in grado di saper rendere semplici operazioni altrimenti lunghe e faticose.

Il **Network Nazionale della Biodiversità** ha deciso di adottare **BioCASe** che utilizza, tra i vari, lo **Schema ABCD\_2.06**

**Biodiversity** Information andards

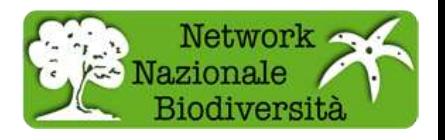

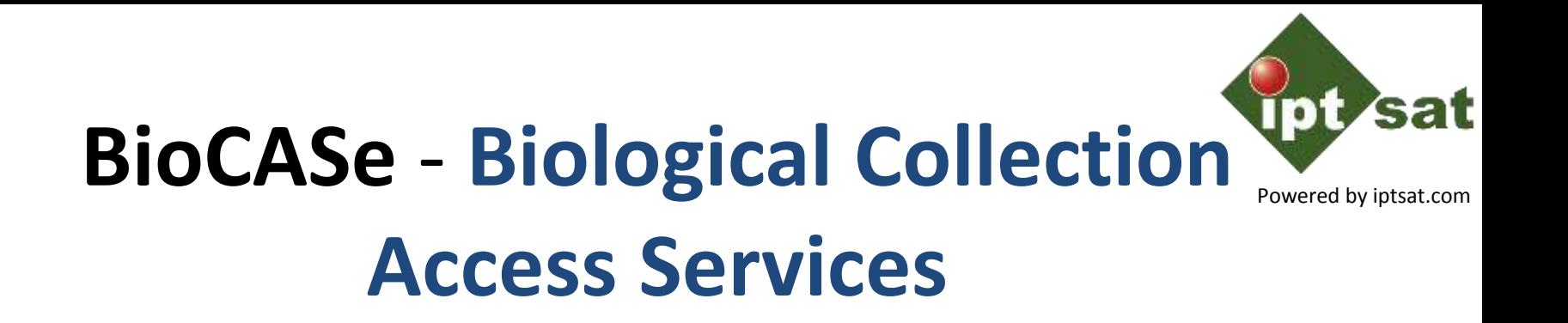

**BioCASe** è uno strato software scritto in **python**, un **data binding** in XML che permette la connessione tra la banca dati e il front-end utente. Dopo una configurazione in locale la banca dati sarà accessibile sul WEB come servizio BioCASe.

Una delle caratteristiche di BioCASe è la possibilità di adattarsi a vari schemi concettuali, tra i quali ABCD nella versione 2.06.

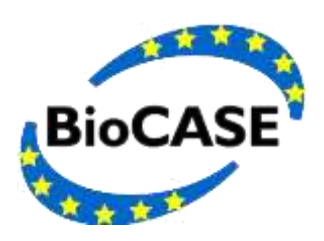

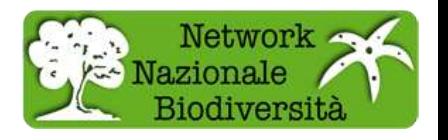

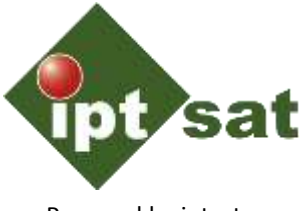

Powered by iptsat.com

Nella sezione **Db connection** è possibile stabilire la connessione con la banca dati. **BioCASe** mette a disposizione vari driver per interfacciarsi con i database relazionali più diffusi.

stabaco Connoction

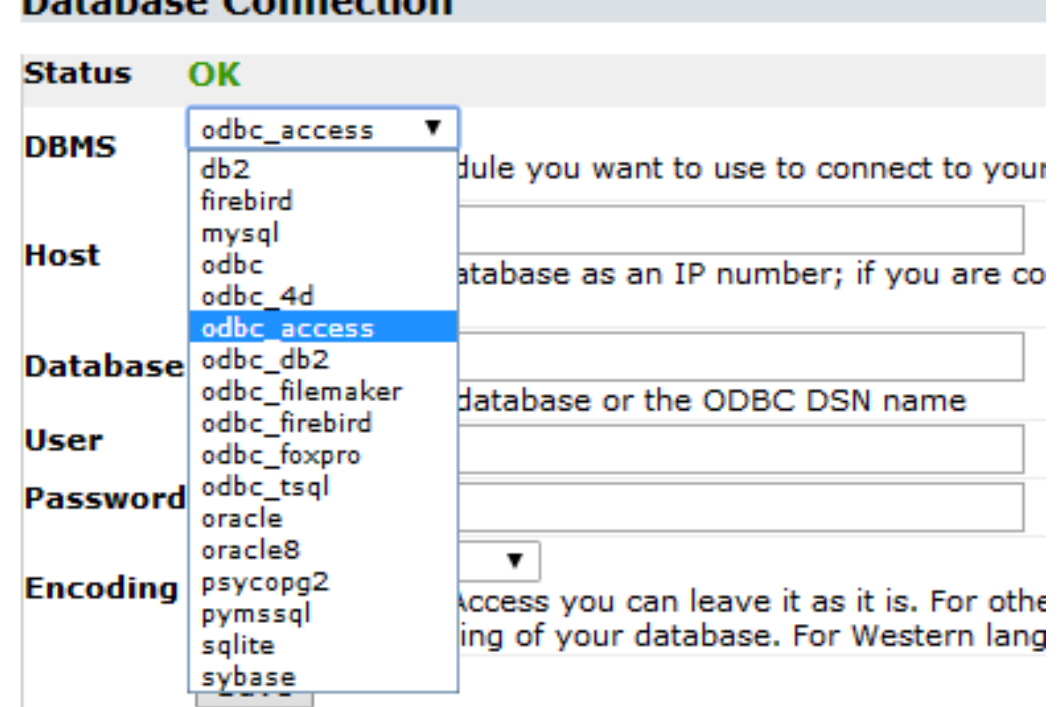

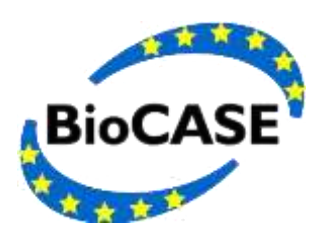

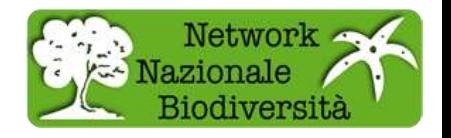

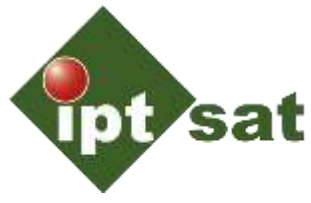

Powered by iptsat.com

Dopo aver stabilito la connessione con il DB si procede nella sezione **DB structure.** Qui verranno selezionate le tabelle del database e verranno descritte le relazioni che intercorrono tra di esse

#### **Database Structure**

Use this tool to describe your database structure, so that the software knows how to query you database.

DB Connection status: OK

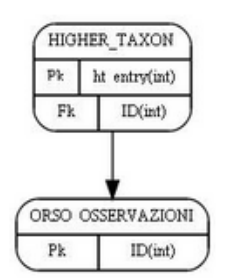

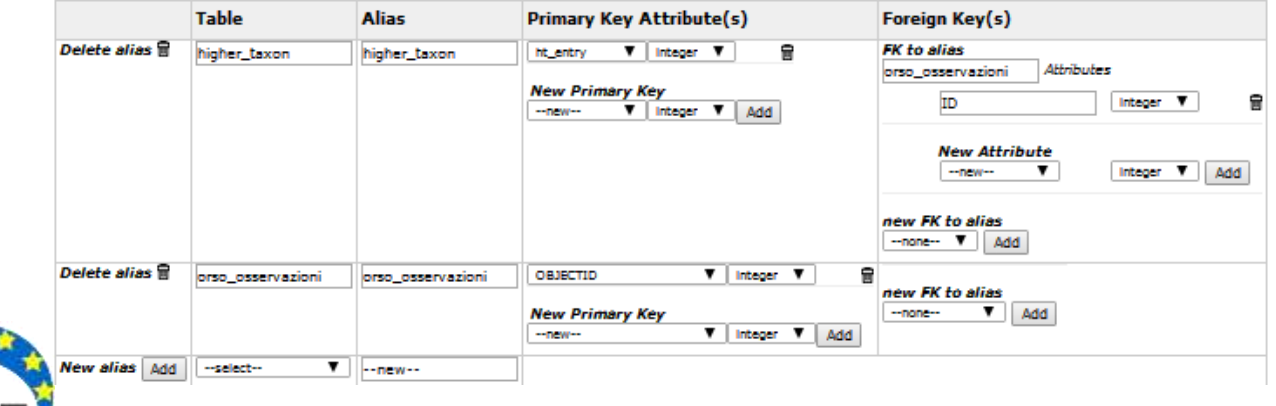

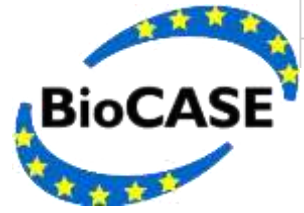

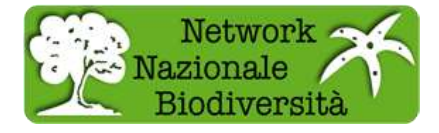

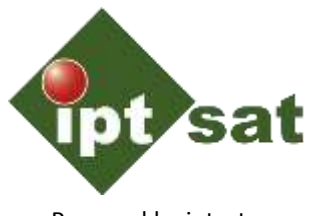

Powered by iptsat.com

#### Infine nella sezione **Overview** si sceglie lo schema con cui si vogliono mappare i dati esposti. Nel caso del **Network Nazionale della Biodiversità** lo schema è **ABCD\_2.06.xml**

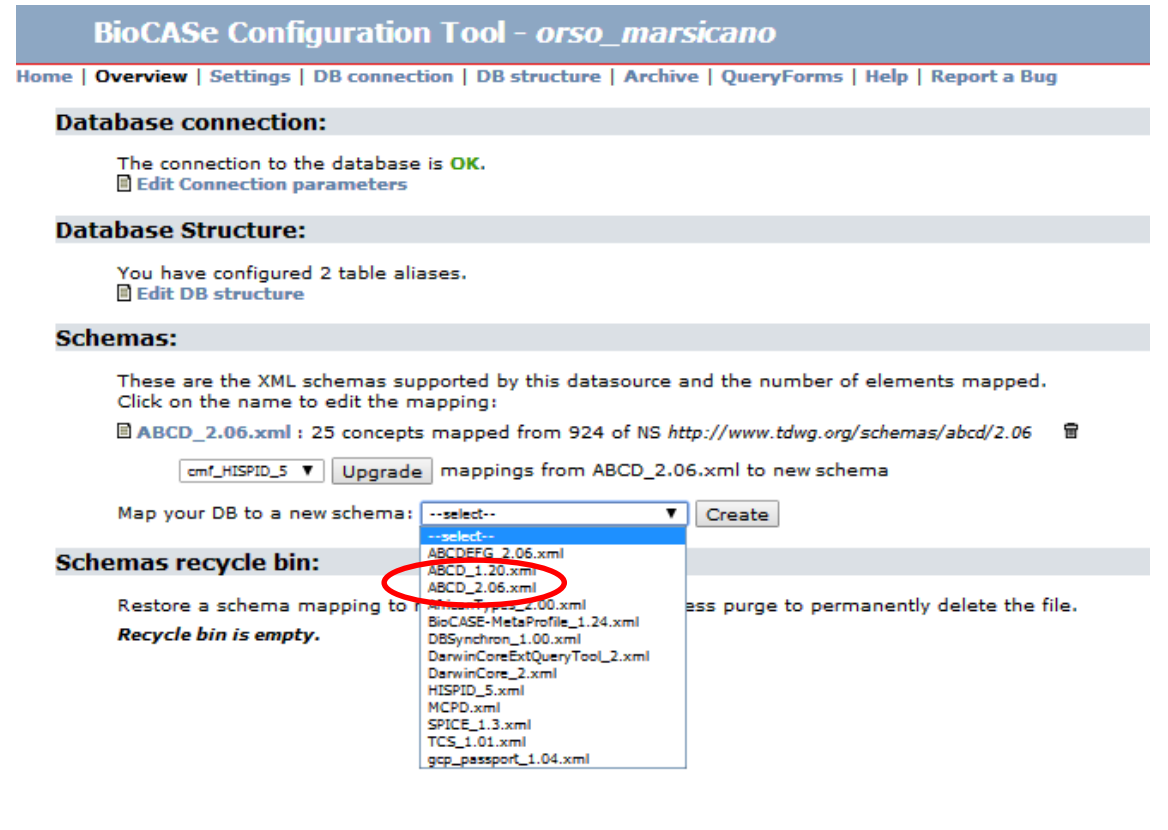

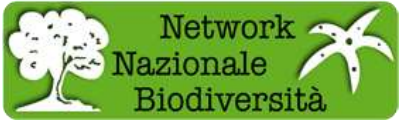

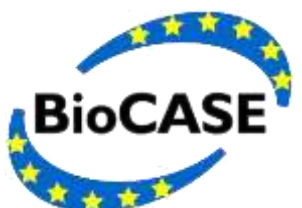

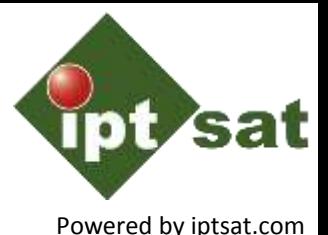

### L'ultima fase consiste nel collegare i campi del DB ai corrispettivi valori dello schema ABCD\_2.06

#### Mapping - ABCD 2.06.xml

http://www.tdwg.org/schemas/abcd/2.06

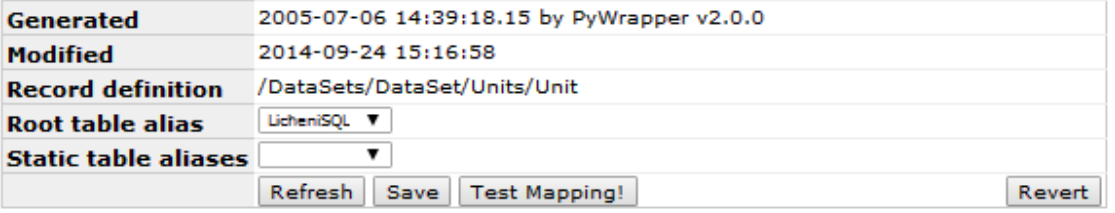

Show all concepts @ or add new concepts by xpath identifier:

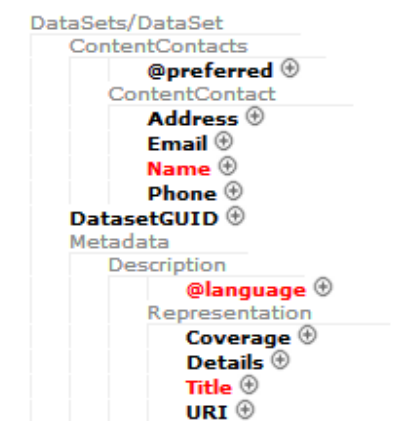

**BioCASE** 

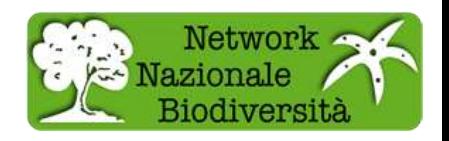

## **BioCASe - Mappatura**

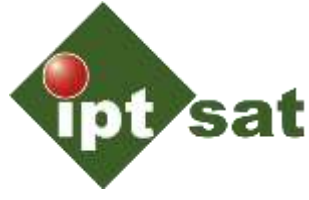

Powered by iptsat.com

#### Esempio di mappatura completa per il **DB Orso Marsicano** del **Parco Nazionale d'Abbruzzo, Lazio e Molise**

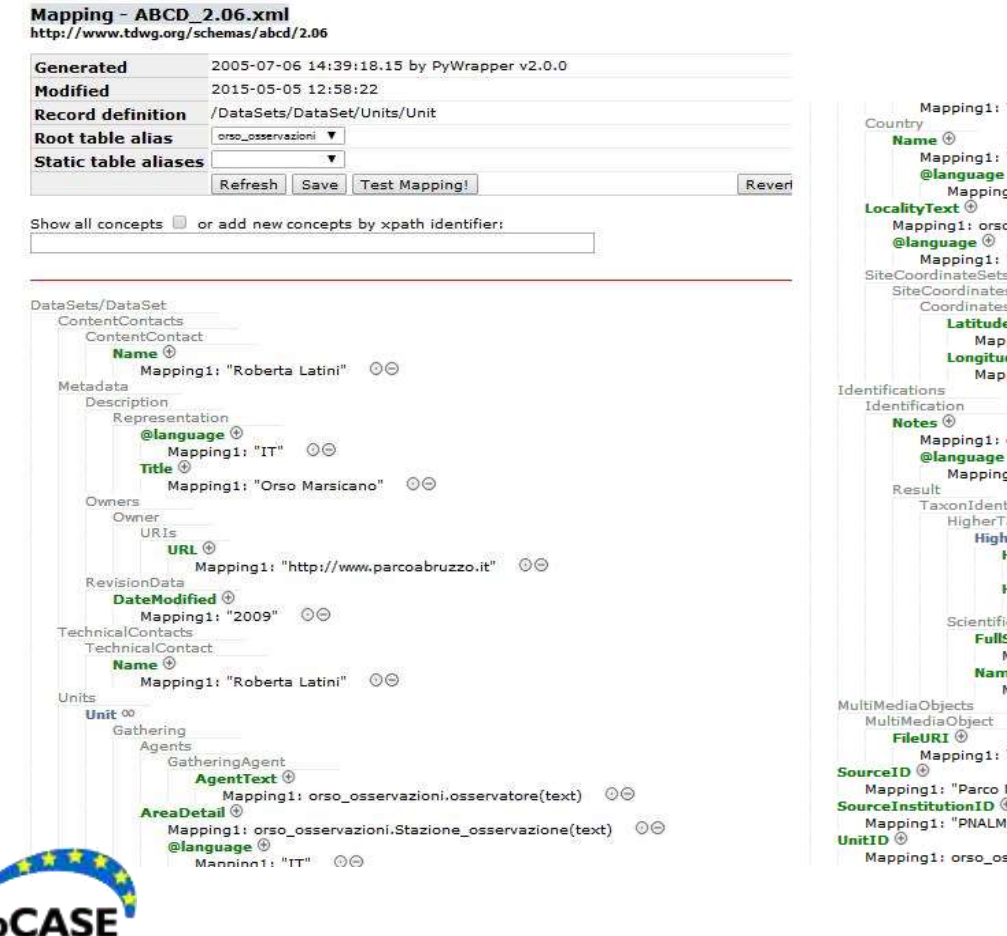

"IT" UU  $OQ$ "Italia"  $\sqrt{4}$ o\_osservazioni.Localita\_avvistamento(text)  $\quad \circledcirc$ "IT"  $\odot$ sLatLong  $e$ Decimal $\, \circledcirc \,$  $\mathsf{ping1:}$  orso\_osservazioni.lat\_10km(float)  $\quad \mathbb{O} \Theta$  $deDecimal$  $p$ ing1: orso osservazioni.long 10km(float)  $\odot$ orso\_osservazioni.Note(text) 00  $\left( 4\right)$  $q1: "IT" \Theta$ tified axa herTaxon<sup>00</sup> HigherTaxonName  $\oplus$ Mapping1: higher\_taxon.taxon\_name(text) 00 HigherTaxonRank  $\oplus$ Mapping1: higher\_taxon.taxon\_rank(text) 00 cName ScientificNameString +  $\texttt{Mapping1: orso\_ossevazioni.nome\_scientifico(text)} \quad \textcircled{9}$ neAddendum  $\circledcirc$ Mapping1: "Orso Marsicano" 00 "http://www.parcoabruzzo.it/fauna.schede.dettaglio.php?id=19"  $\odot$ Nazionale d'Abruzzo, Lazio e Molise" 00  $\circ\circ$ sservazioni.ID(int)  $\odot$   $\odot$ 

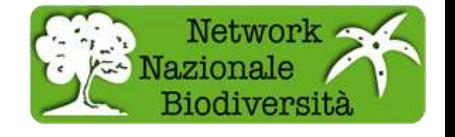

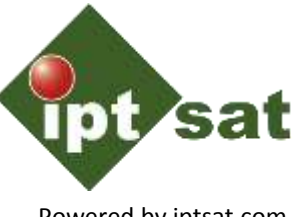

Powered by iptsat.com

Le banche dati sulla Biodiversità, come abbiamo visto, appartengono ad organizzazioni differenti, nascono con esigenze diverse e spesso i supporti informatici utilizzati sono tabelle in formato microsoft excel.

Le informazioni in possesso sono i dati presenti nel DB e i metadati solitamente presenti nella documentazione annessa al DB. Affinchè tali informazioni possano essere mappate secondo lo schema ABCD\_2.06 su BioCASe si deve verificare che il set minimo di campi richiesto sia presente.

Nella slide di seguito parte della lista dei campi appartenenti al set minimo di dati richiesto dal Network Nazionale della Biodiversità

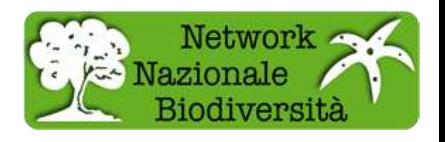

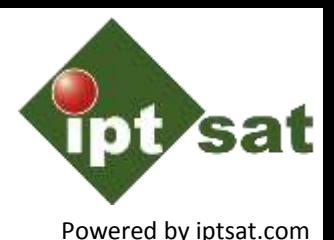

- **Email - indirizzo email del contatto del contenuto**
- **Name - nome del contatto del contenuto**
- **Representation**/**@language - iniziali della lingua usata**
- **Representation**/**Title - titolo della collezione**
- **DateModified - ultima modifica apportata alla banca dati**
- **Email - indirizzo email del contatto tecnico**
- **Name - nome del contatto tecnico**
- **LocalityText - nome della località**
- **AreaName - nome del SIC, AAPP, ZPS, comune, etc**
- **FullScientificNameString - nome scientifico**
- **SourceID - nome istituzione**
- **SourceInstitutionID - abbreviazione dell'istituto**

[http://193.206.192.106/portalino/pdf/Vademecum\\_strutturazione\\_banche](http://193.206.192.106/portalino/pdf/Vademecum_strutturazione_banche_dati_ABCD_rev5.pdf) dati ABCD rev5.pdf

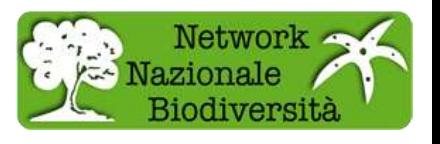

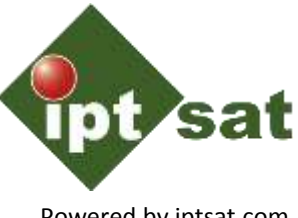

Powered by iptsat.com

Dalla verifica si potrebbe scoprire che i dati in nostro possesso non sono sufficienti per poter effettuare la mappatura su BioCASe; altre volte, tramite piccoli accorgimenti, possiamo introdurre noi i dati mancanti.

Nell'esempio del DB Orso Marsicano, nel foglio di stile mancava il nome scientifico, **Ursus arctos marsicanus (Altobello, 1921)**, che è stato aggiunto. Inoltre le coordinate geografiche non erano nel formato **Decimal Degree** e sono state convertite

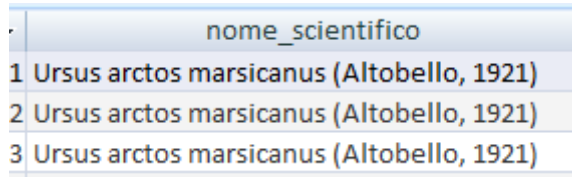

#### Aggiunta campo Conversione in coordinate decimal degree

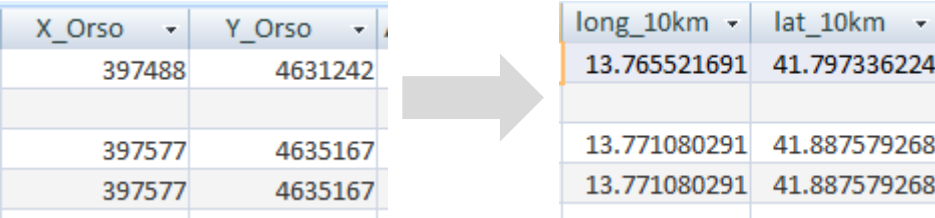

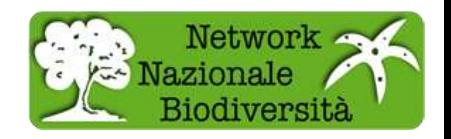

6224

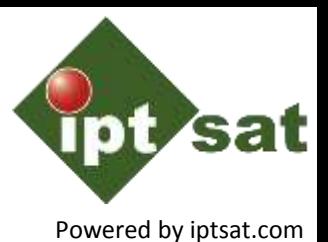

Una volta fatta la verifica, il primo passo da compiere è quello di importare i

- vari fogli excel su tabelle di un RDBMS, cercando di individuare le relazioni che intercorrono.
- Nel corso odierno utilizzeremo Microsoft Access 2007, ma possono essere utilizzati altri RDBMS più strutturati, dai gratuiti MySQL e PostgreSQL, fino a Oracle e SQL Server, etc.
- Nell'esempio del DB Orso Marsicano i dati erano strutturati in unica tabella che è stata completamente importata nella tabella Access chiamata **orso\_osservazioni**.

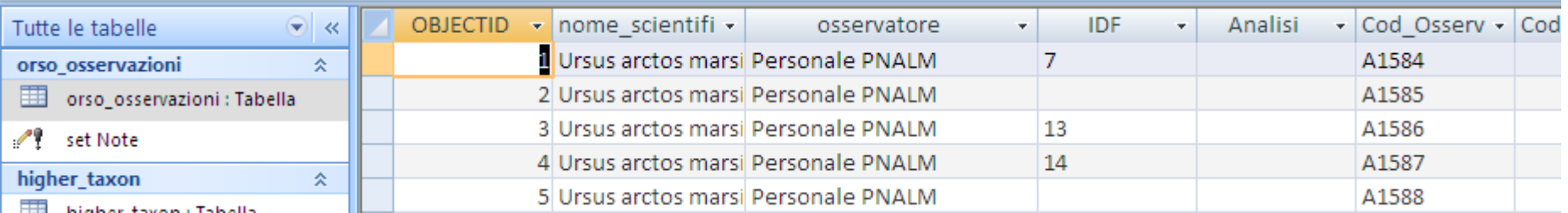

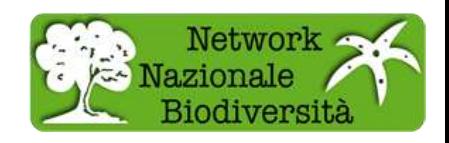

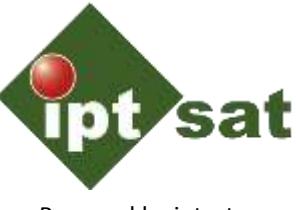

Powered by iptsat.com

I dati riguardanti gli ordini tassonomici dell'Orso Marsicano erano presenti nella documentazione e sono stati introdotti in una tabella dalla struttura particolare, dovuta alle esigenze del software BioCASe. In figura la struttura della tabella **higher\_taxon**, con i campi **ht\_entry**  (contatore), **ID** (corrispondente a id della tabella orso\_osservazioni), **taxon\_rank** e **taxon\_name** contenenti l'ordine tassonomico e il nome. Quanto fatto nell'esempio per la tassonomia è fatto anche per altri concetti **ABCD\_2.06** come quello dell'**AreaName**

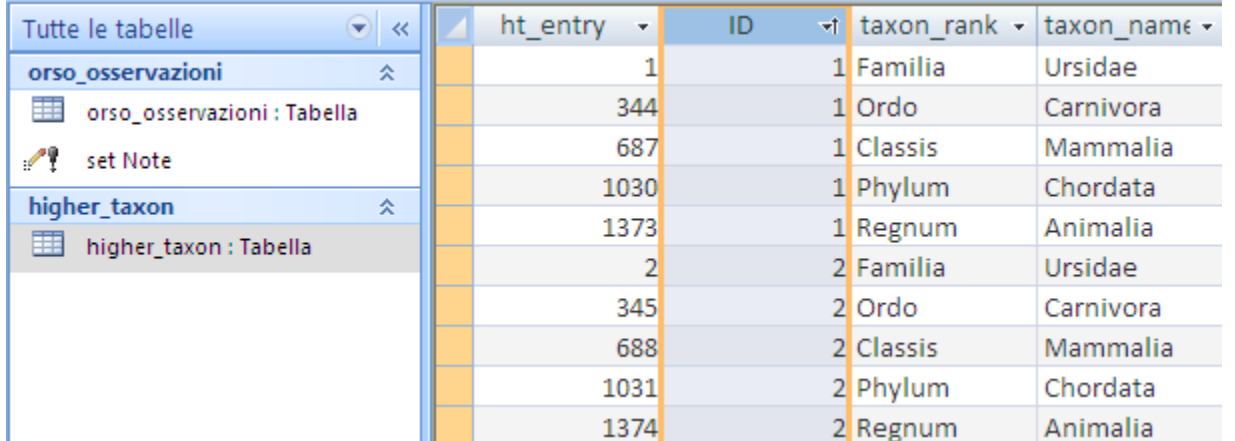

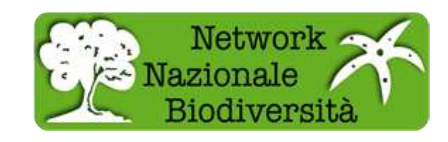

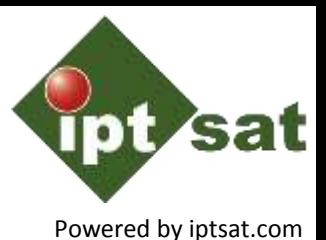

Molto spesso si deve cercare di rendere il più leggibile possibile informazioni prese da diversi campi del database altrimenti incomprensibili.

Nell'esempio del DB Orso Marsicano è stato introdotto il campo **Note** come risultato della query di update riportata di seguito.

Come si vede il campo **Note** è il risultato di altri campi: **avvistamento**, **Tipologia**, **Orso\_noto**, etc. inseriti solo quando è presente un valore nel campo.

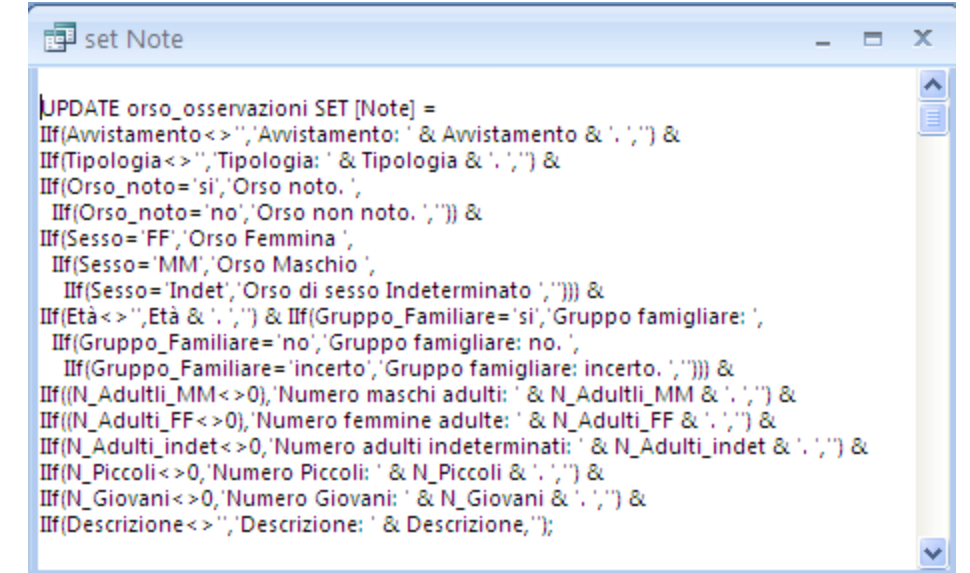

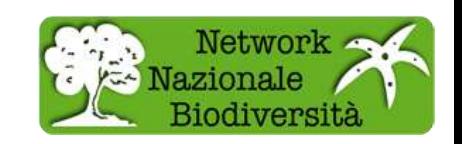

Powered by iptsat.com

#### La query di update ha dato il seguente risultato, popolando il campo **Note**  con i valori presi dagli altri campi

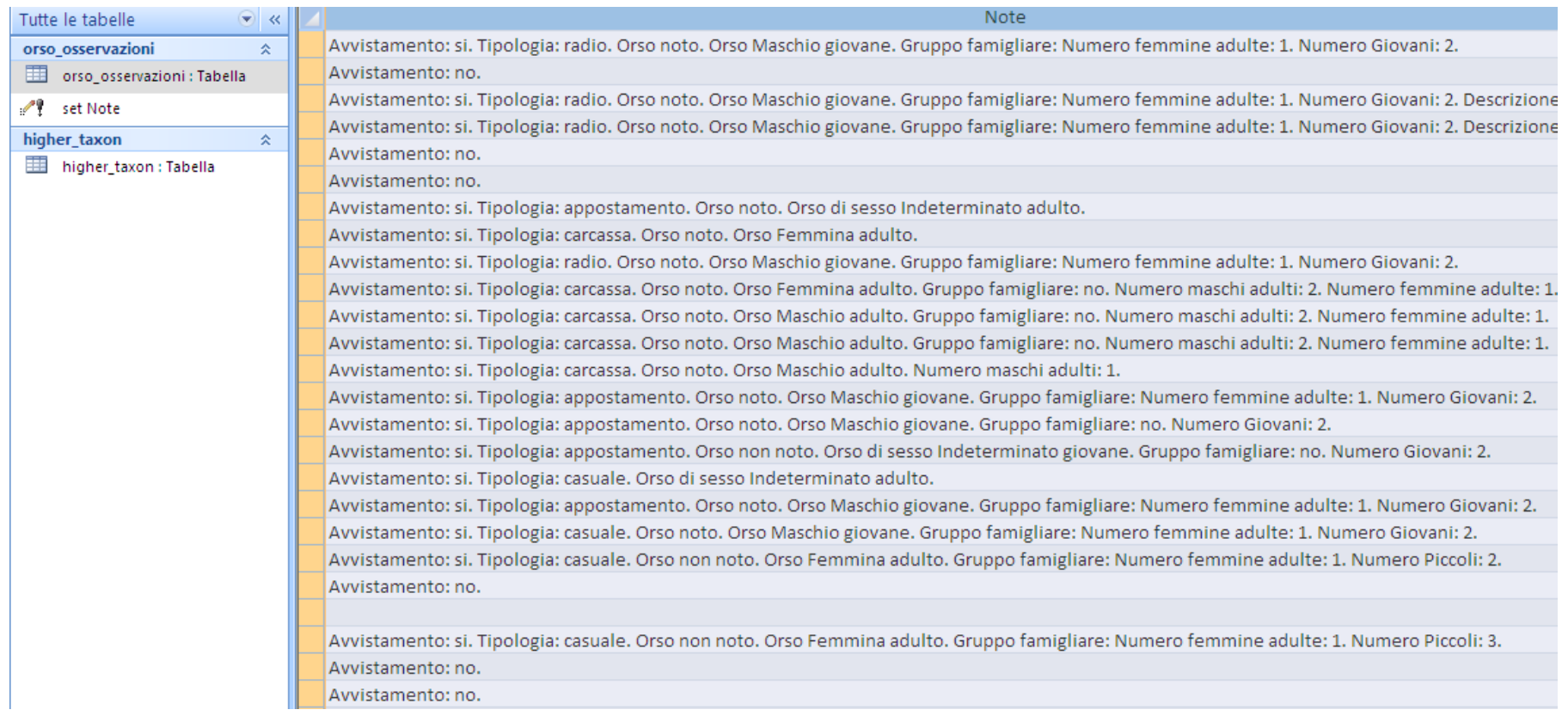

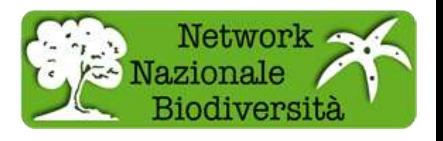

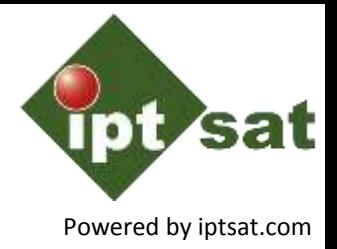

## Domande? Powered by iptsat.com

**Alessandro Frigo**

**Iptsat srl** 

**[www.iptsat.com](http://www.iptsat.com/)**

email: **[a.frigo@iptsat.com](mailto:a.frigo@iptsat.com)**

telefono: **06 420 417 29**

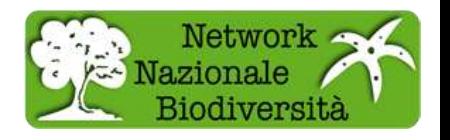

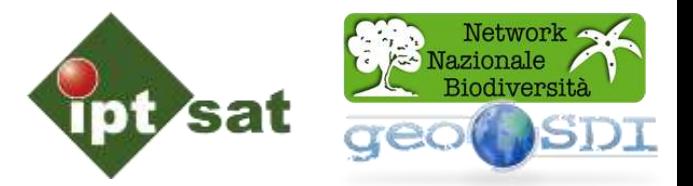

## **18 giugno 2015 ore 10.00**

## **Workshop formazione operativa sul Network Nazionale della Biodiversità NNB per i Parchi Nazionali**

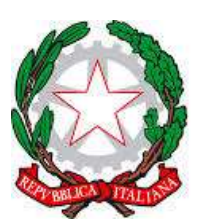

**ISPRA** Istituto Superiore per la Protezione e la Ricerca Ambientale

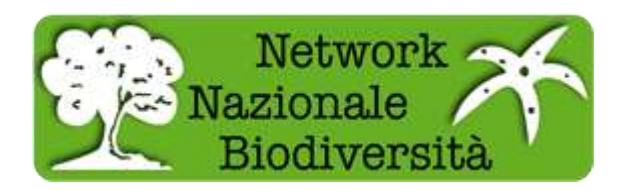

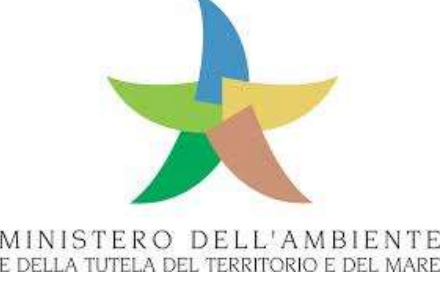

## **WebGIS NNB**

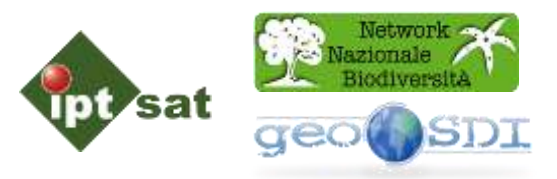

Il nuovo Visualizzatore Cartografico si basa sulla tecnologia GEOSDI e consente la navigazione nelle disponibilità di strati GIS locali e remoti, e la gestione della relativa visualizzazione (trasparenze, priorità relative, scala, inquiry, ecc.)

Inoltre permette l'attivazione di servizi locali e di servizi remoti pubblicati secondo lo standard WMS.

1 VIEW area di visualizzazione

2 TOOLBAR nuove funzioni

3 GESTIONE elenco layer

4 LEGENDA legenda servizi

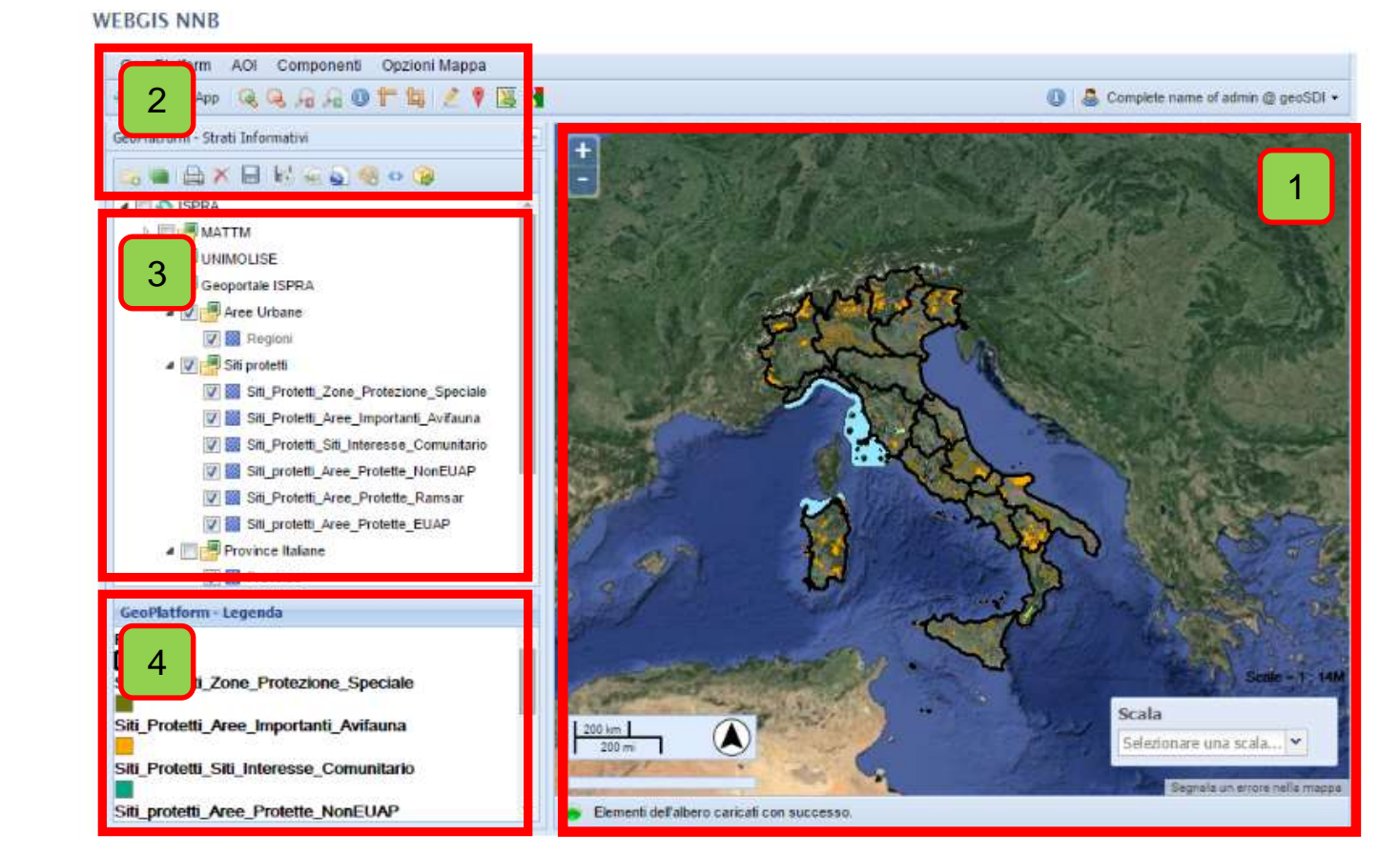

### **WebGIS NNB – Infrastruttura Server**

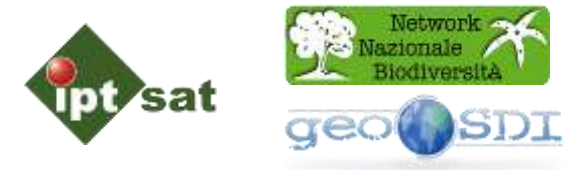

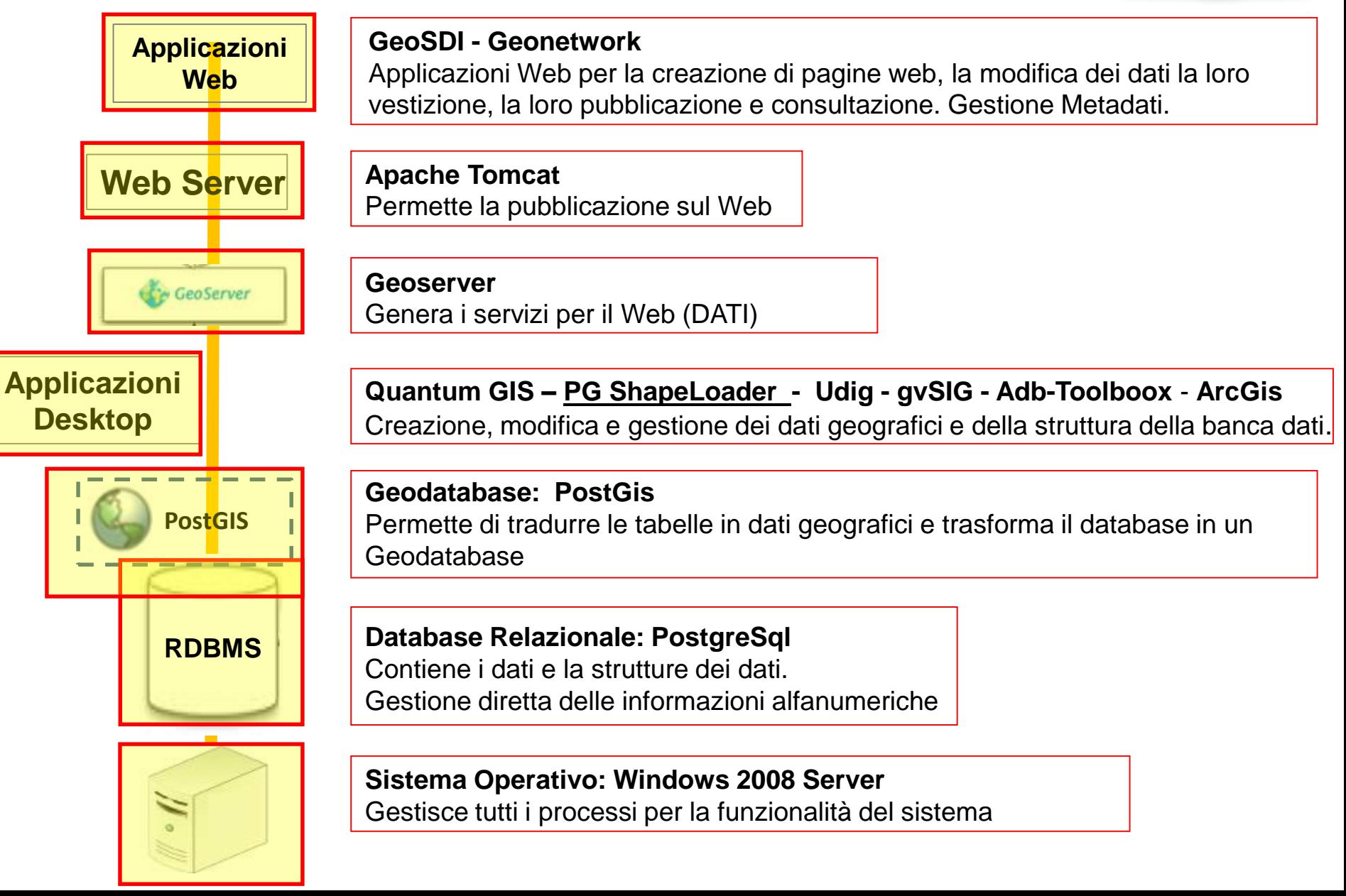

## **WebGIS NNB**

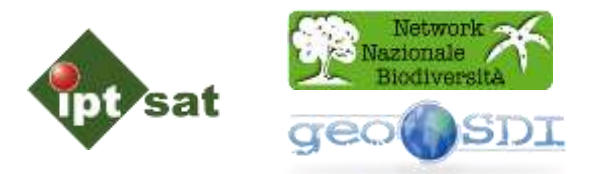

Il Visualizzatore Cartografico permette di accedere al sistema con utenze diversificate.

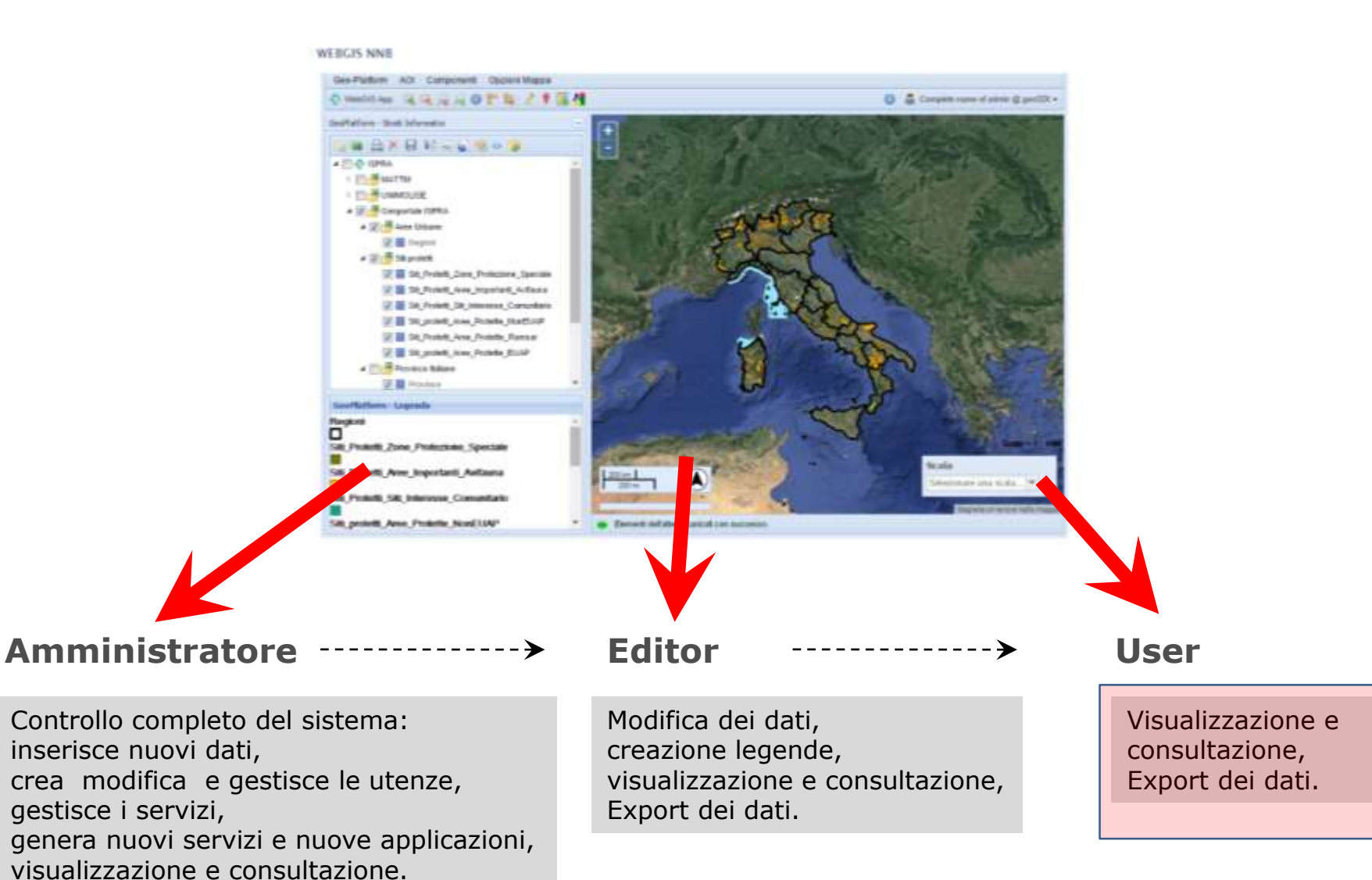

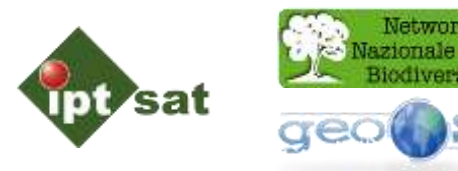

#### **WEBGIS NNB**

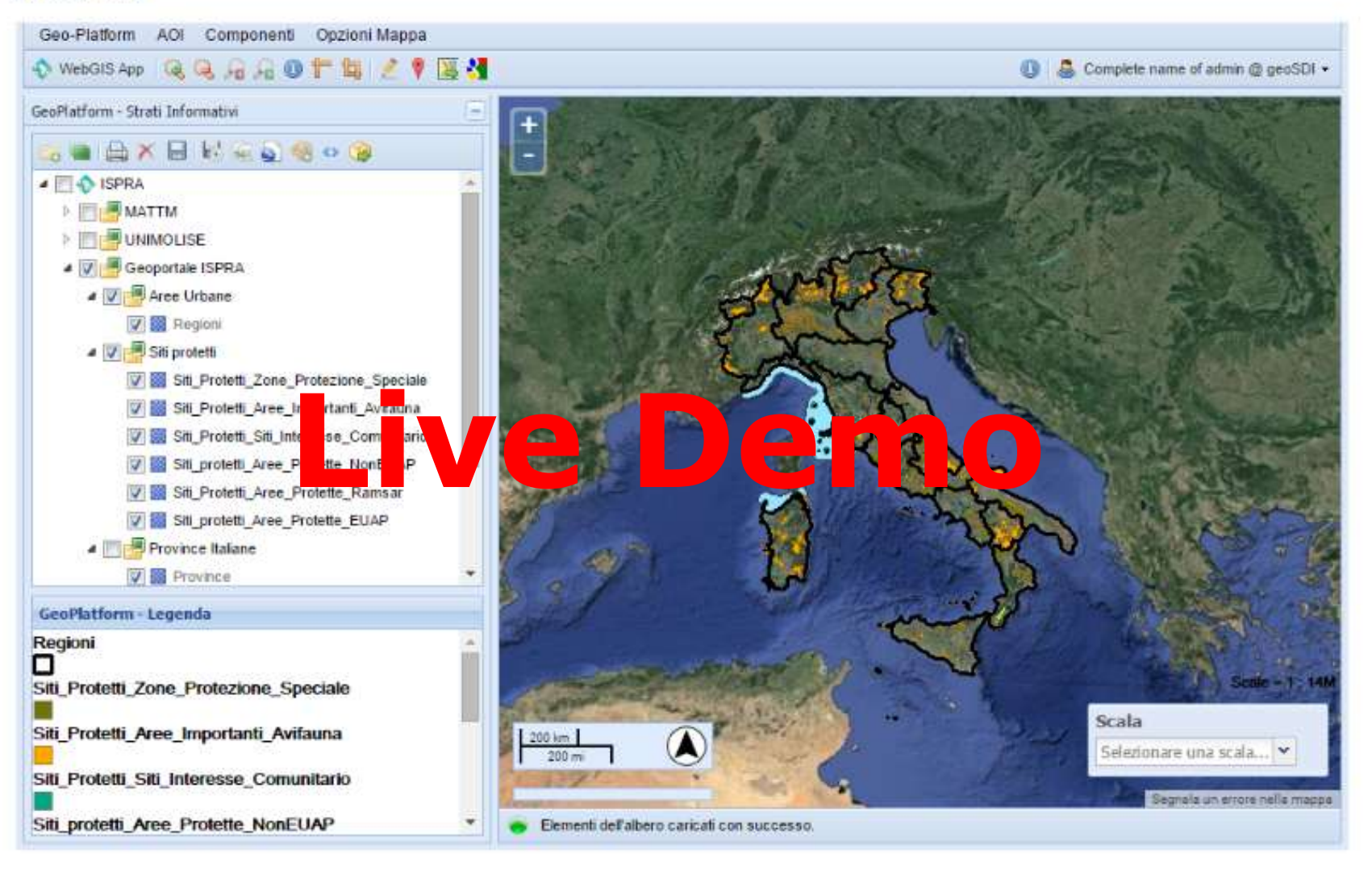

http://147.163.135.51/webgis/?locale

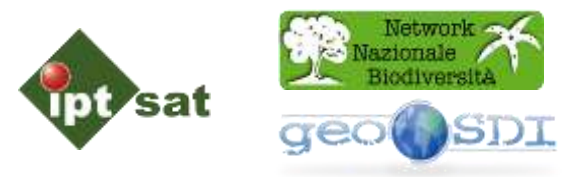

#### **Caricamento di un servizio mediante Server locale o Server Remoto**

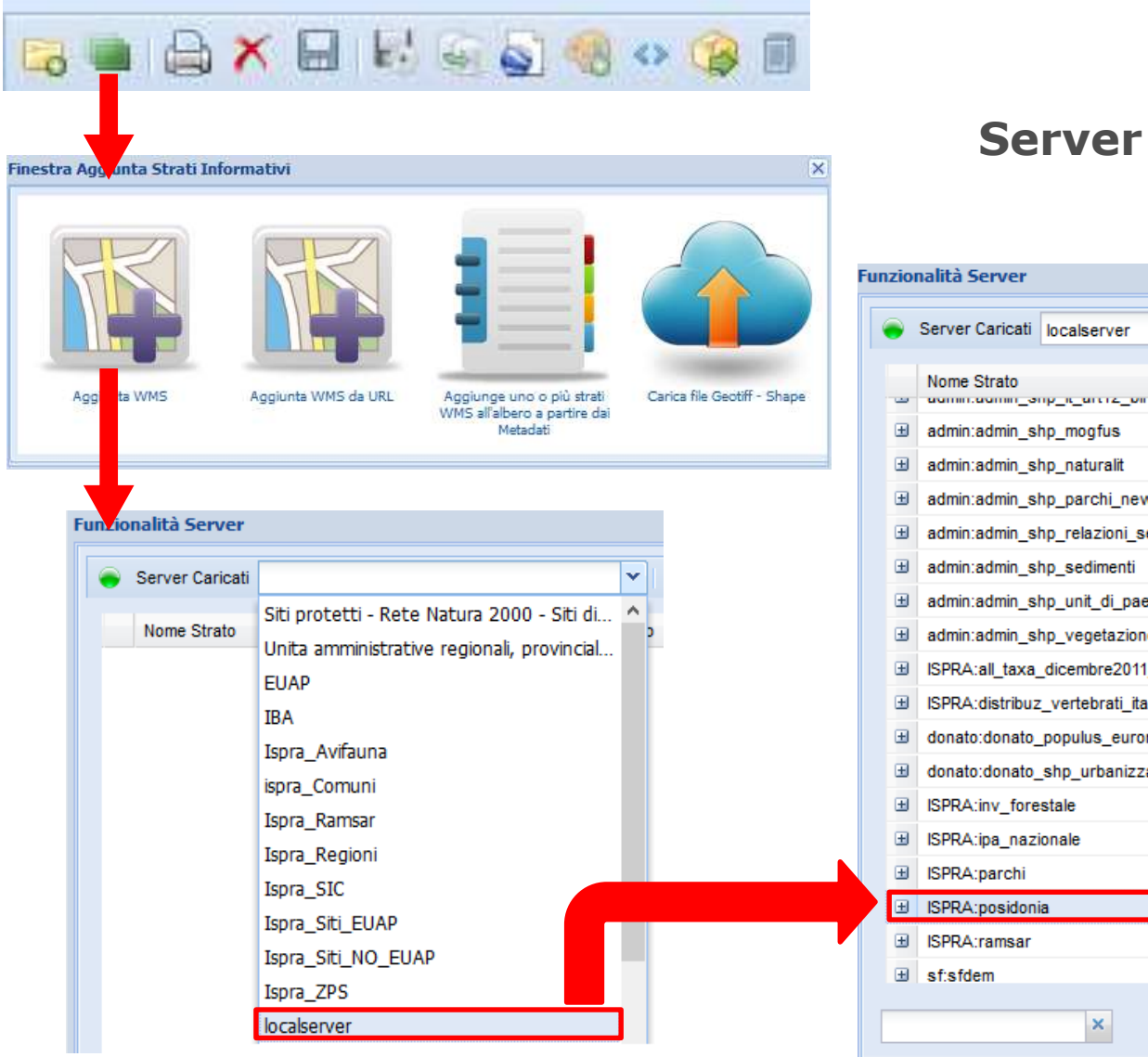

#### **locale: Geoserver**

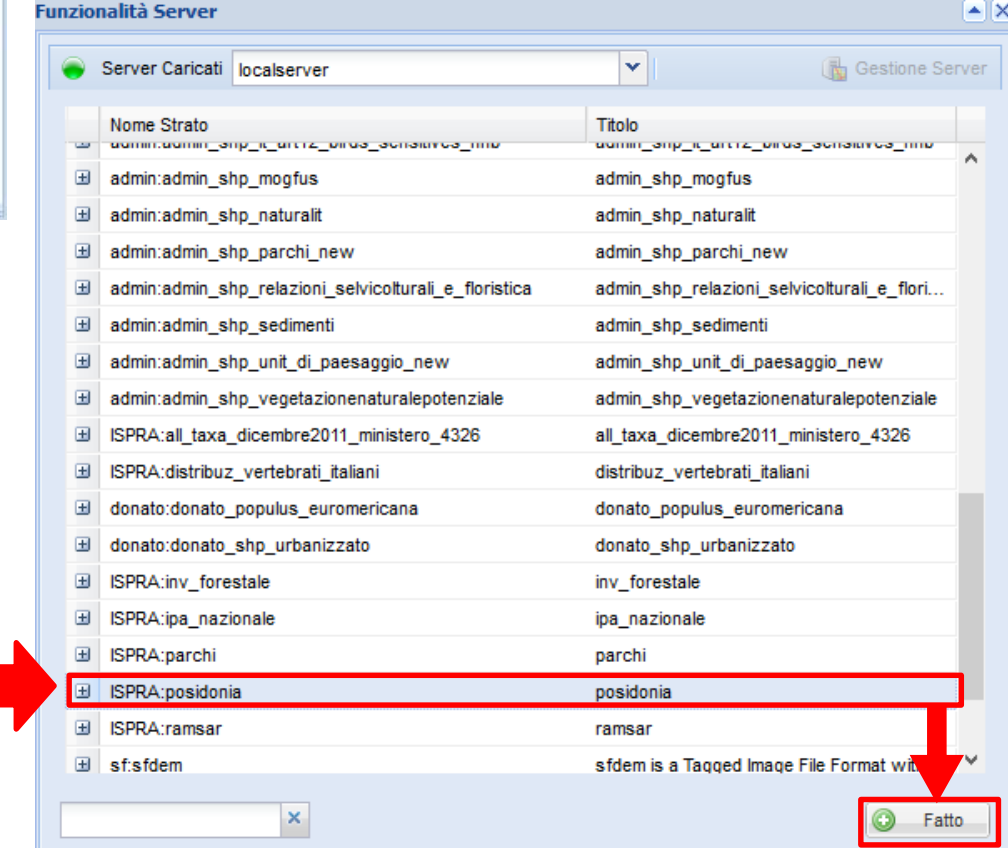

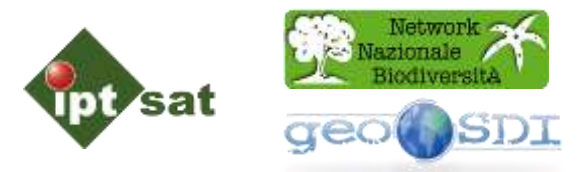

#### **Caricamento di un servizio mediante l'utilizzo del Catalogo dei Metadati**

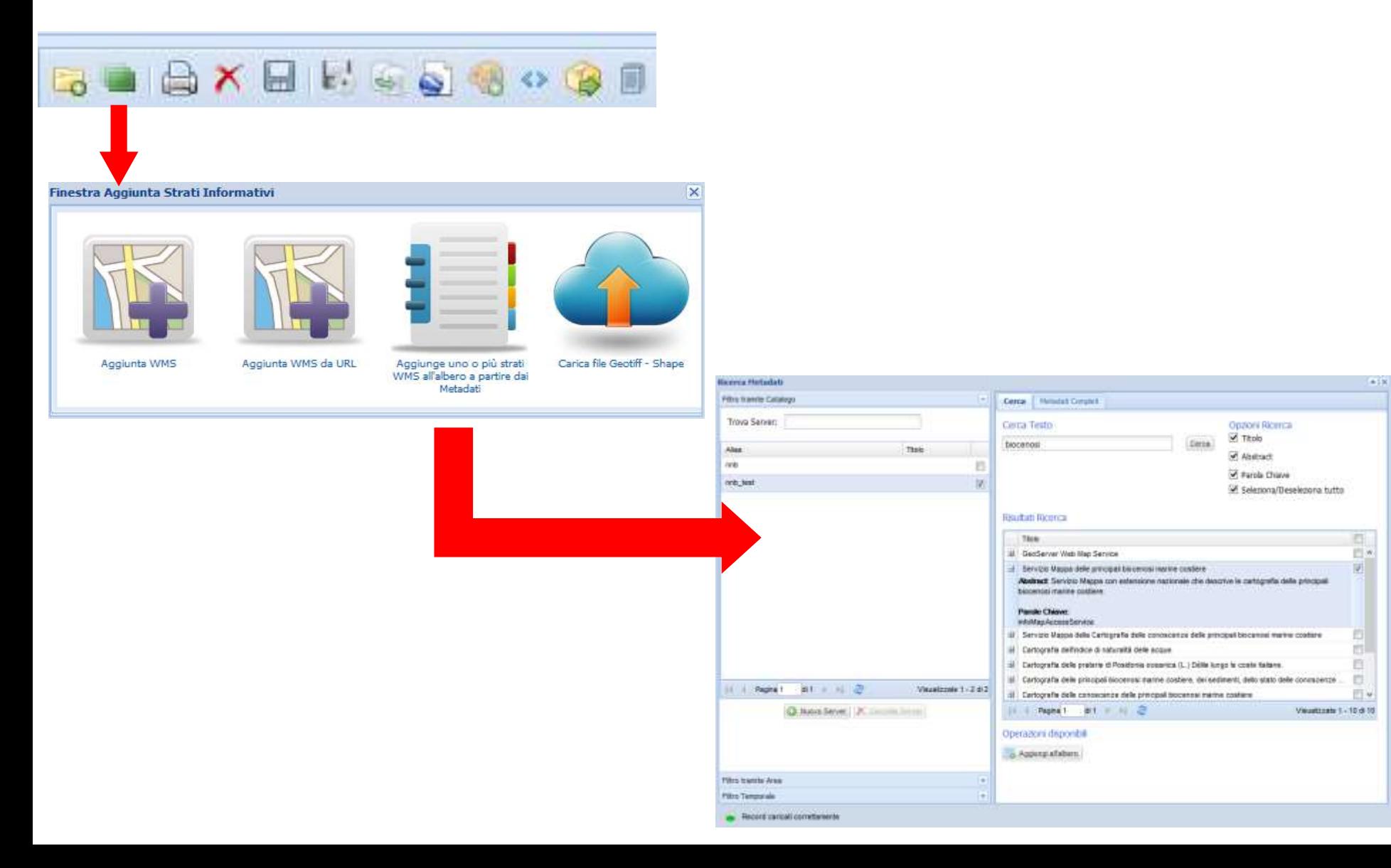

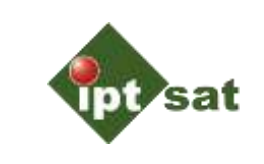

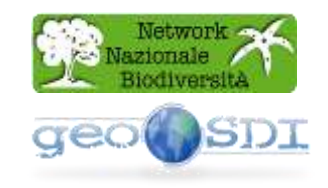

#### **Caricamento di un servizio mediante l'utilizzo del Catalogo dei Metadati (Geonetwork).**

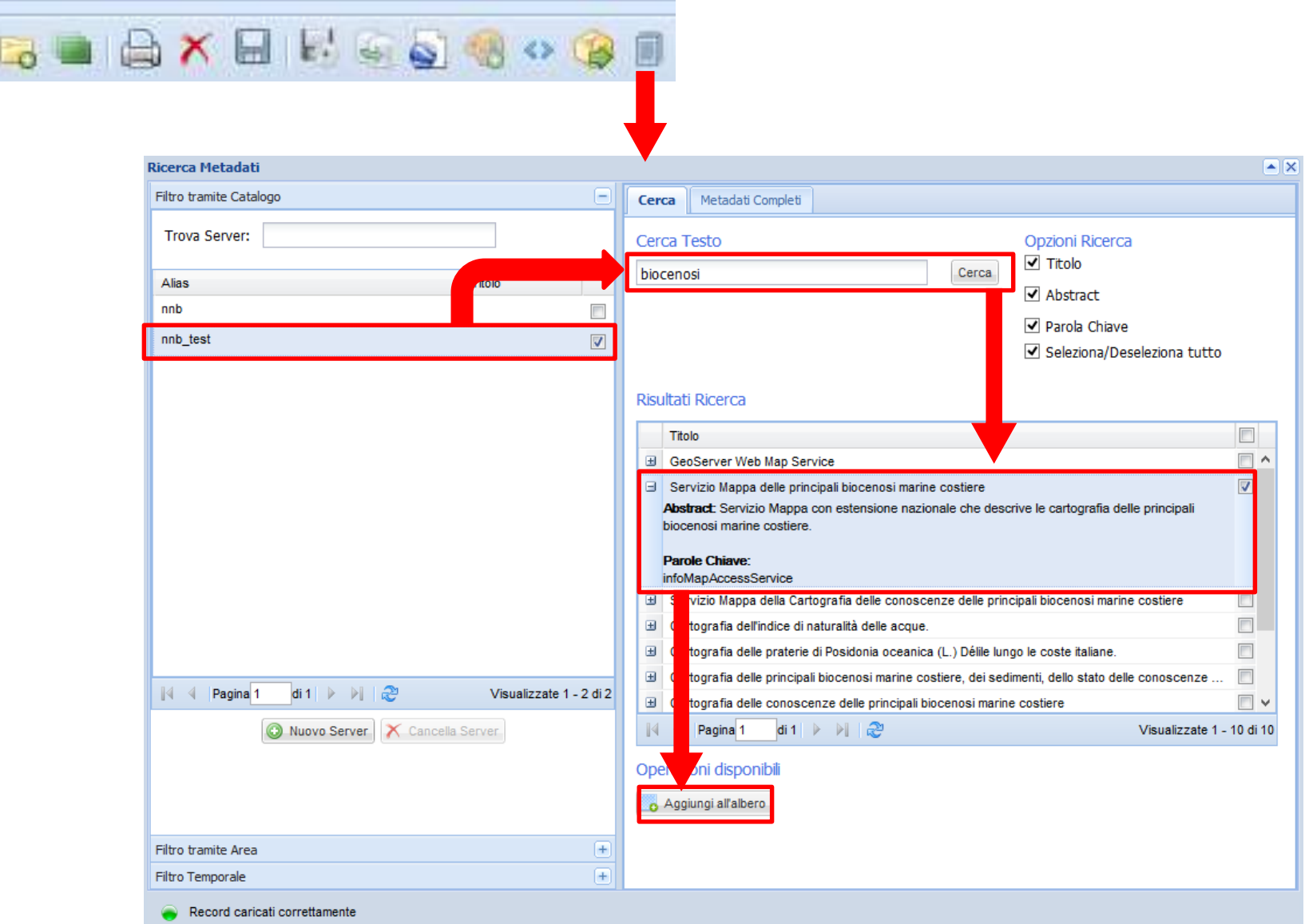

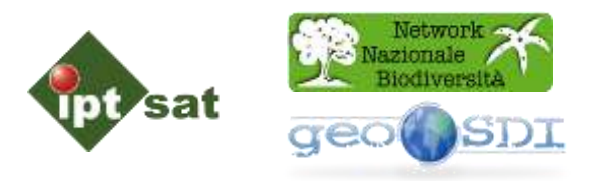

### **Funzionalità di export del dato.**

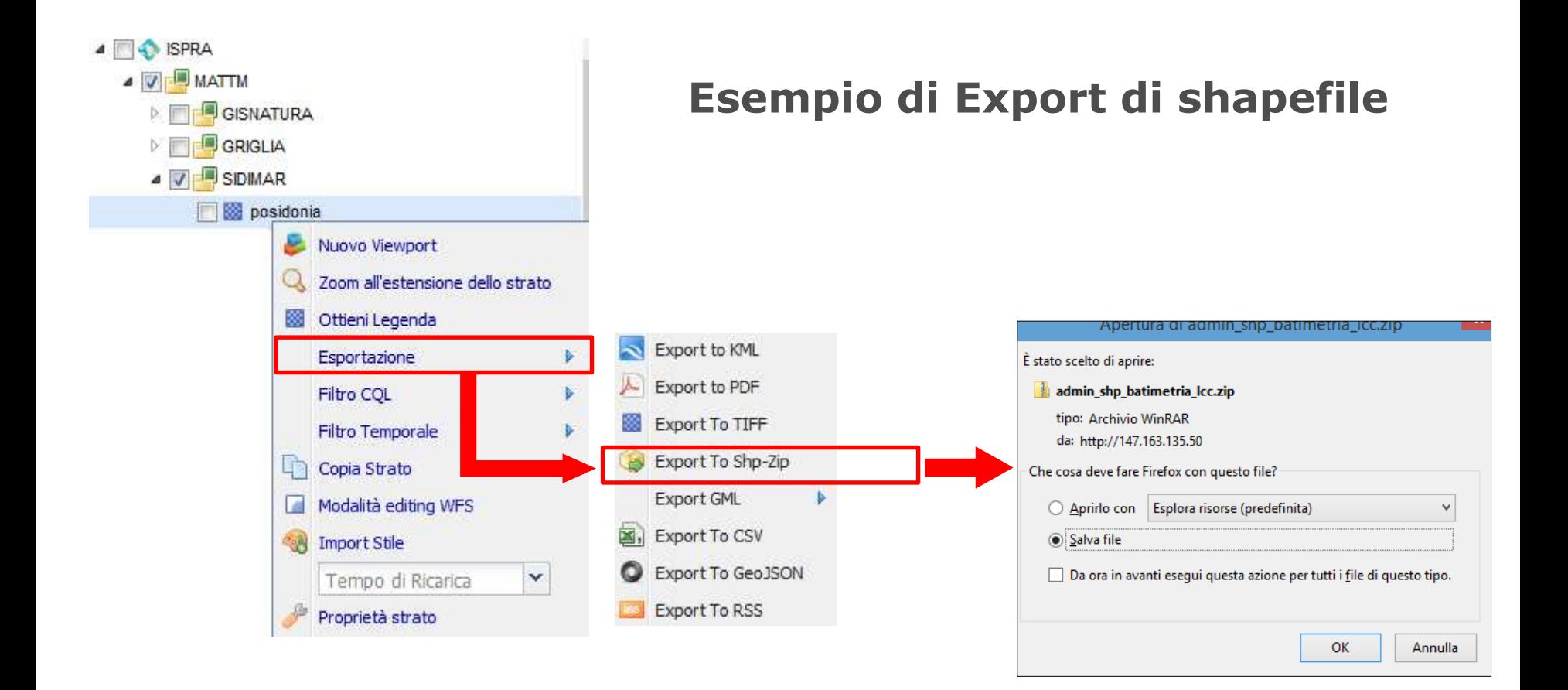

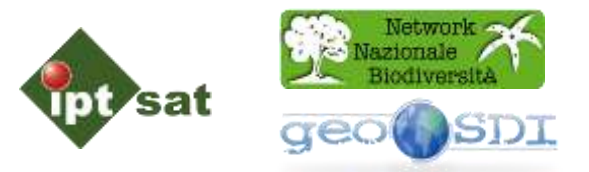

Geoserver è un applicazione web server che permette la creazione di servizi e la gestione degli stessi.

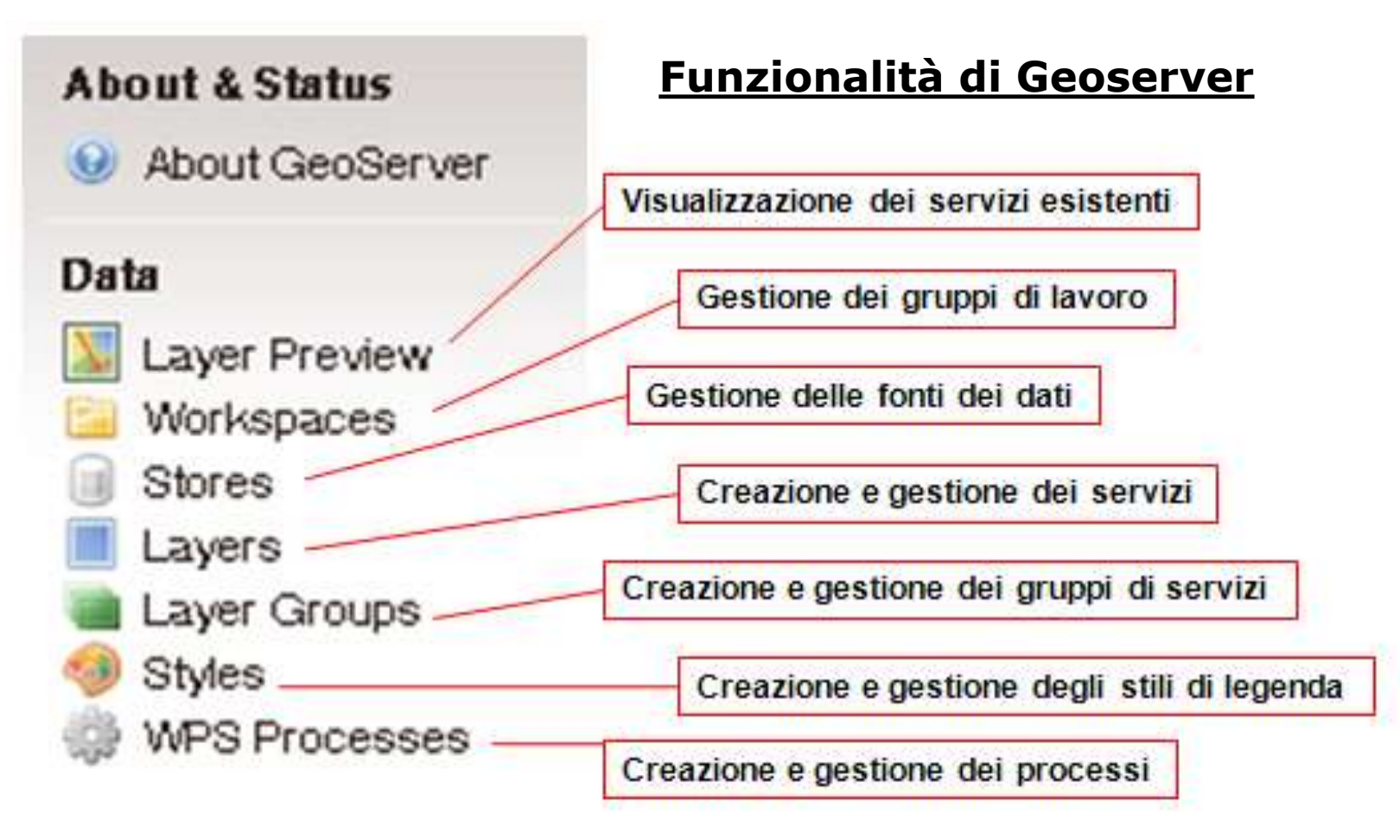

http://147.163.135.70/geoserver

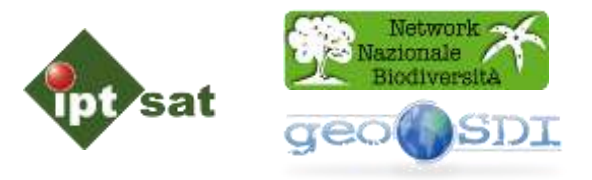

#### Funzionalità:

**Layer Preview** – permette di visualizzare i servizi esistenti in diversi formati

**Workspace** – permette di gestire i gruppi di lavoro esistenti

**Stores** – permette di gestire le diverse fonti dei dati (ad esempio i dati possono provenire da una directory o da un Geodatabase)

**Layers** – Permette di creare, gestire e modificare un servizio

**Layers Groups** – Permette di creare, gestire e modificare un gruppo di servizi

**Styles** – Permette di creare e gestire la simbologia da utilizzare nei servizi

**WPS Processes** permette di creare dei processi per la generazione di dati dinamici o per soddisfare la richiesta di query spaziali.

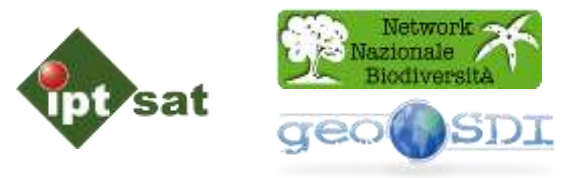

#### Geoserver gestisce servizi Standard OGC

OGC Web Map Server (**WMS**) per il recupero di immagini cartografiche;

OGC Web Feature Server (**WFS**) per l'interrogazione e il recupero di collezioni di elementi vettoriali;

OGC Web Feature Server (**WCS**) per l'interrogazione e il recupero di collezioni di elementi raster;

OGC Styled Layer Descriptor (**SLD**) per la codifica di regole di stile cartografiche;

OGC **KML** per la codifica di collezioni di elementi per la visualizzazione in Google Earth;

OGC Geographic Markup Language (**GML**) per la codifica di collezioni di elementi per uso generale

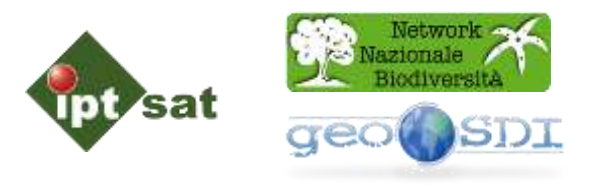

Esempio di Gestione dei Servizi in Geoserver:

- 1 visualizza il servizio (Layer)
- 2 download del dato (shp)

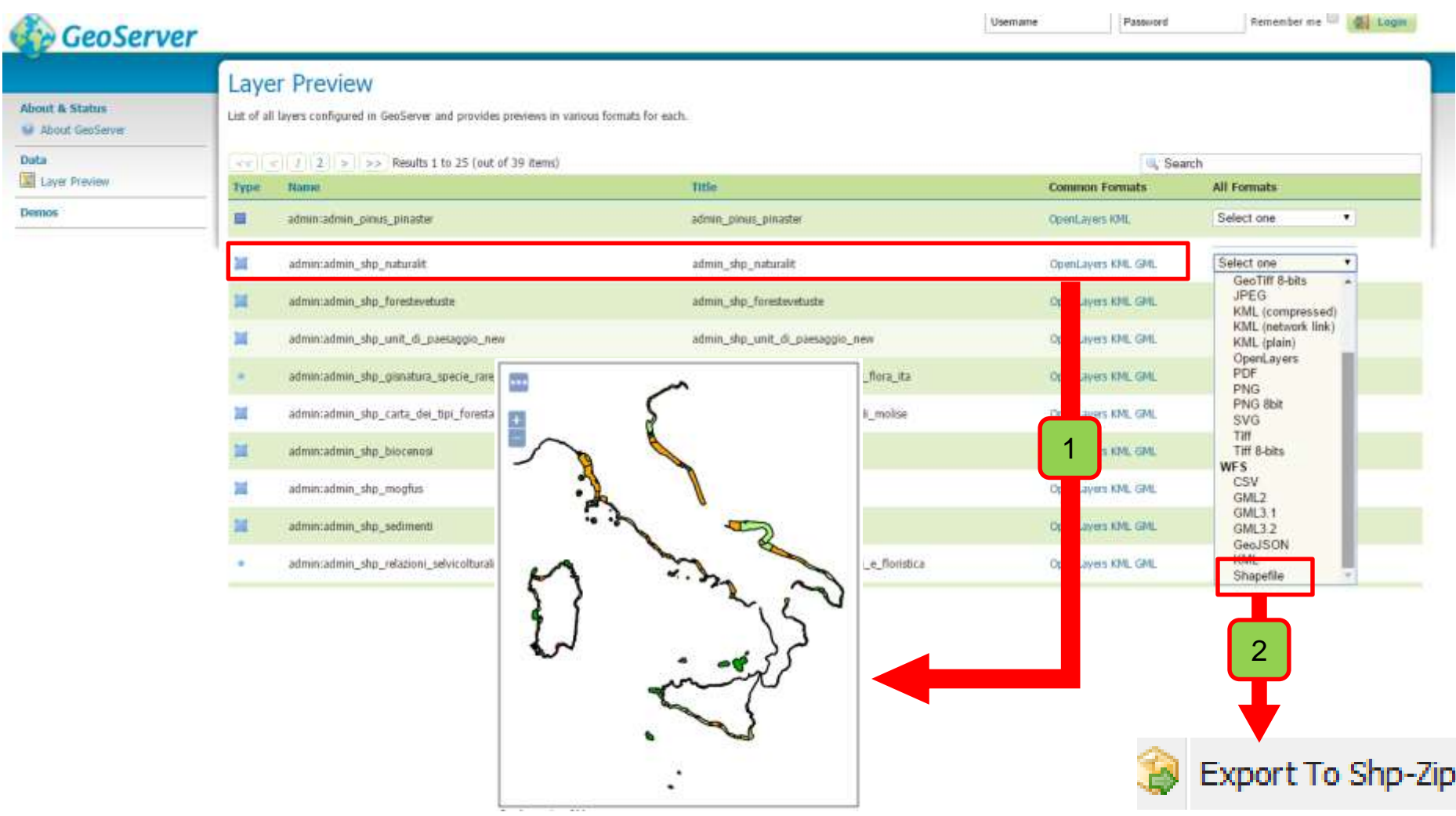

#### Costruzione delle Legende

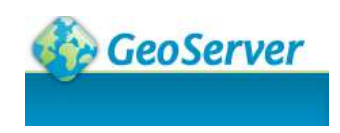

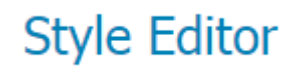

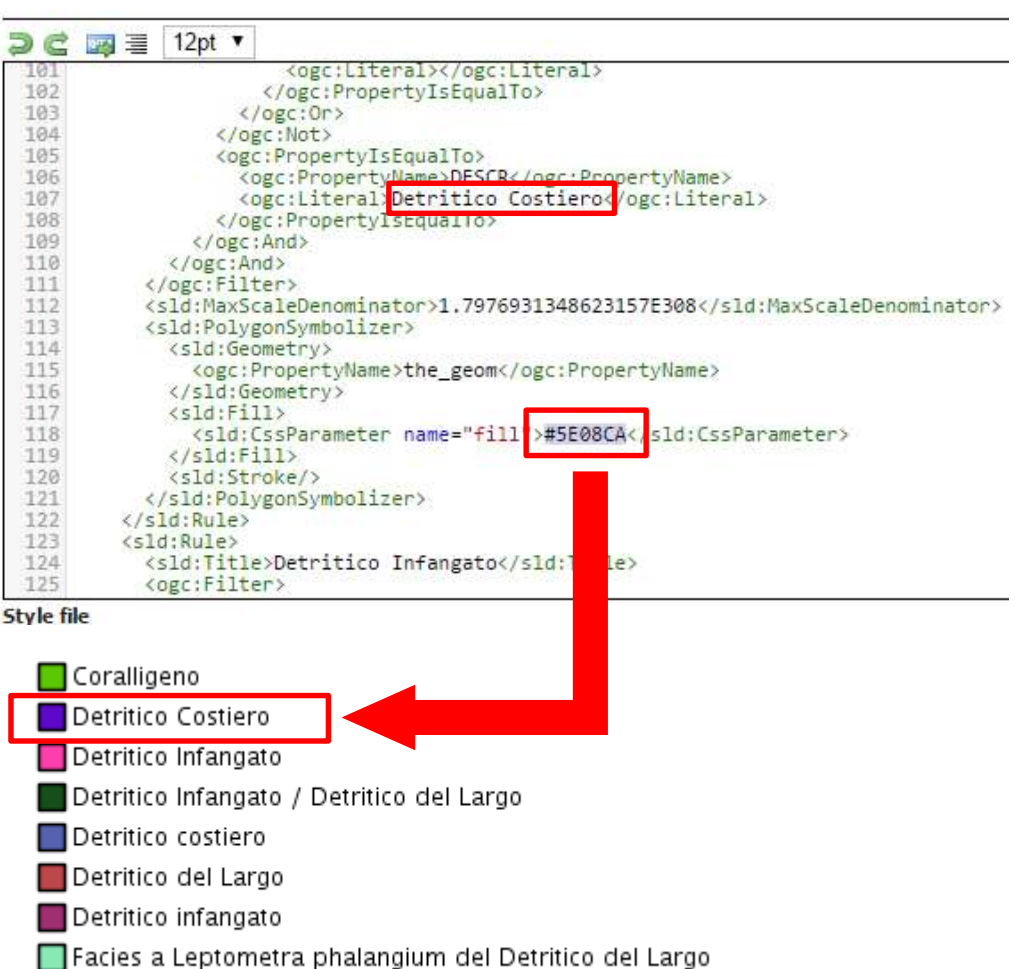

Escies a Lentometra phalanoium della Riocenosi dei Fondi

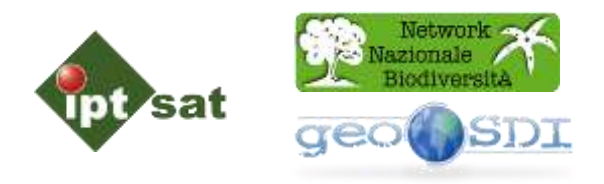

File utili per la costruzione delle Legende:

- 1. File \*.sld (Quantum GIS)
- 2. Codifica colore HTML
- 3. File \*.lyr (ArcGis)

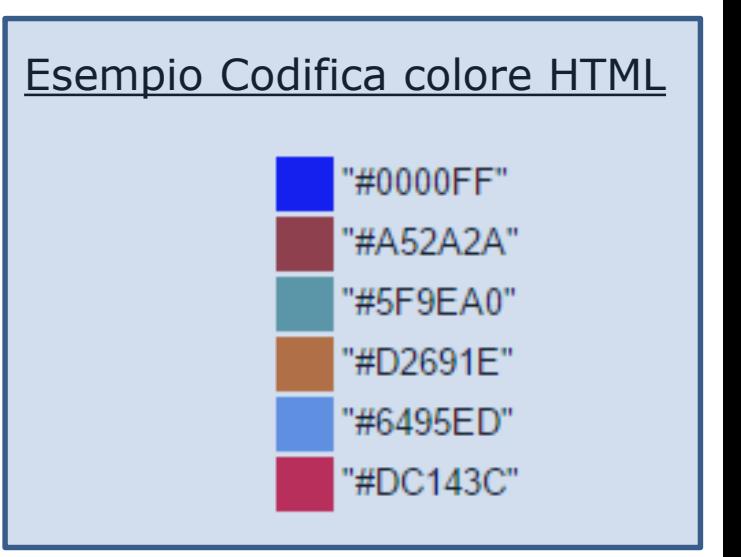

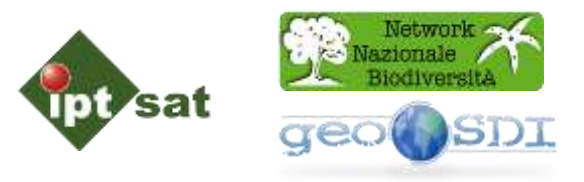

#### Costruzione delle Legende

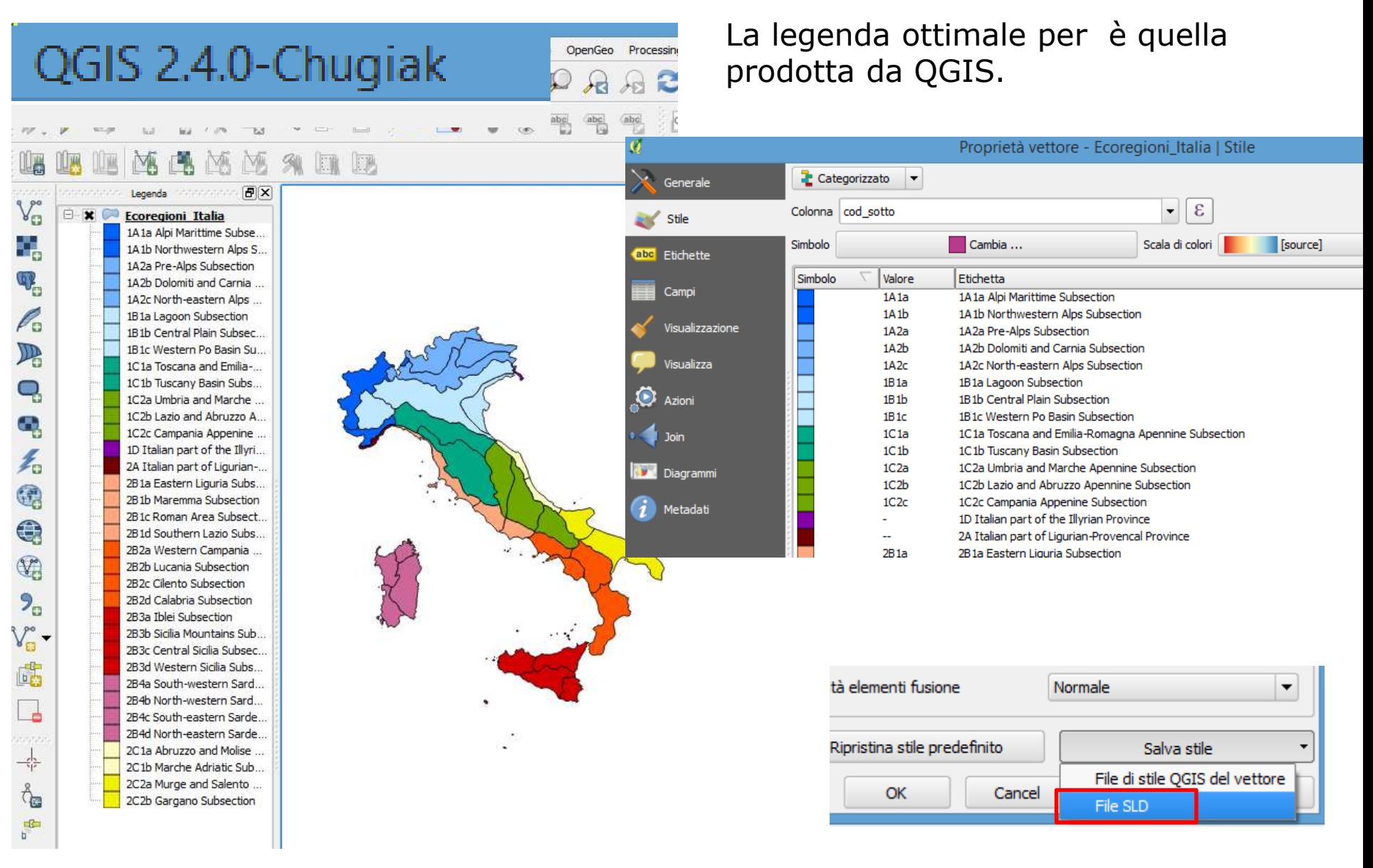

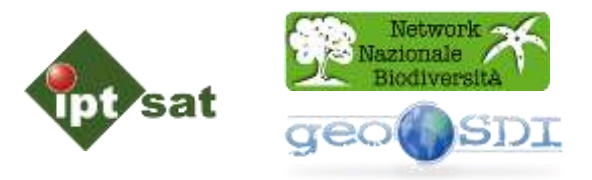

#### **Elementi descrittivi che permettono l'utilizzo dei dati**

- Descrizione concisa dell'insieme dei dati
- Chi contattare per ottenere i dati
- Come possono essere acquisiti i dati
- Grado di completezza o disponibilità dei dati
- Origine dell'insieme di dati
- Rappresentazione cartografica usata e Sistema di riferimento
- Informazioni specifiche
- Operazioni eseguite sui dati
- Parametri per la valutazione della qualità dei dati
- Descrizione dell'informazione contenuta nei dati

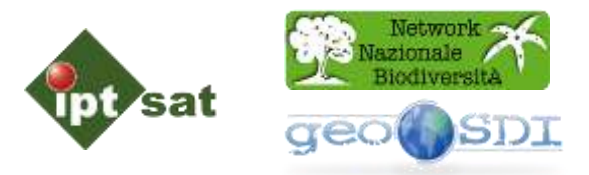

I Metadati devono essere compilati secondo le specifiche RNDT in coerenza con il regolamento INSPIRE **.** 

#### SPECIFICHE RNDT a livello Nazionale

DIRETTIVA INSPIRE a livello Europeo

Standard di riferimento

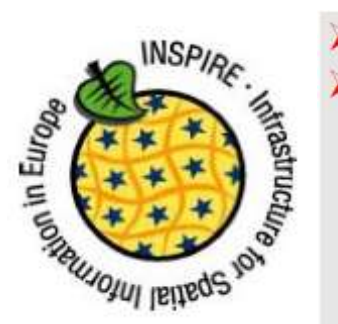

in Italia per ora si parla solo di metadati di dati gli standard di riferimento sono: ISO19115 (norma nazionale UNI-EN-ISO19115:2005 bozza 0.3 "Linee Guida Repertorio Nazionale Dati Territoriali" ISO19119 (norma nazionale UNI-EN-ISO19119:2007) **ISO/TS191139** ISO15836 (Dublin Core)

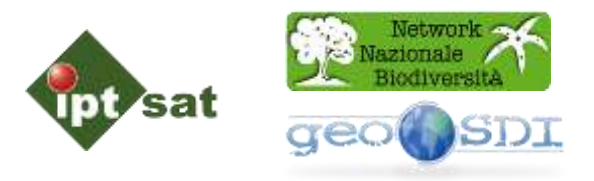

Le specifiche RNDT prevedono il Metadato sia per i servizi di Mappa sia per i dati fruibili per download.

Relazioni tra i vari livelli di Metadati secondo RNDT.

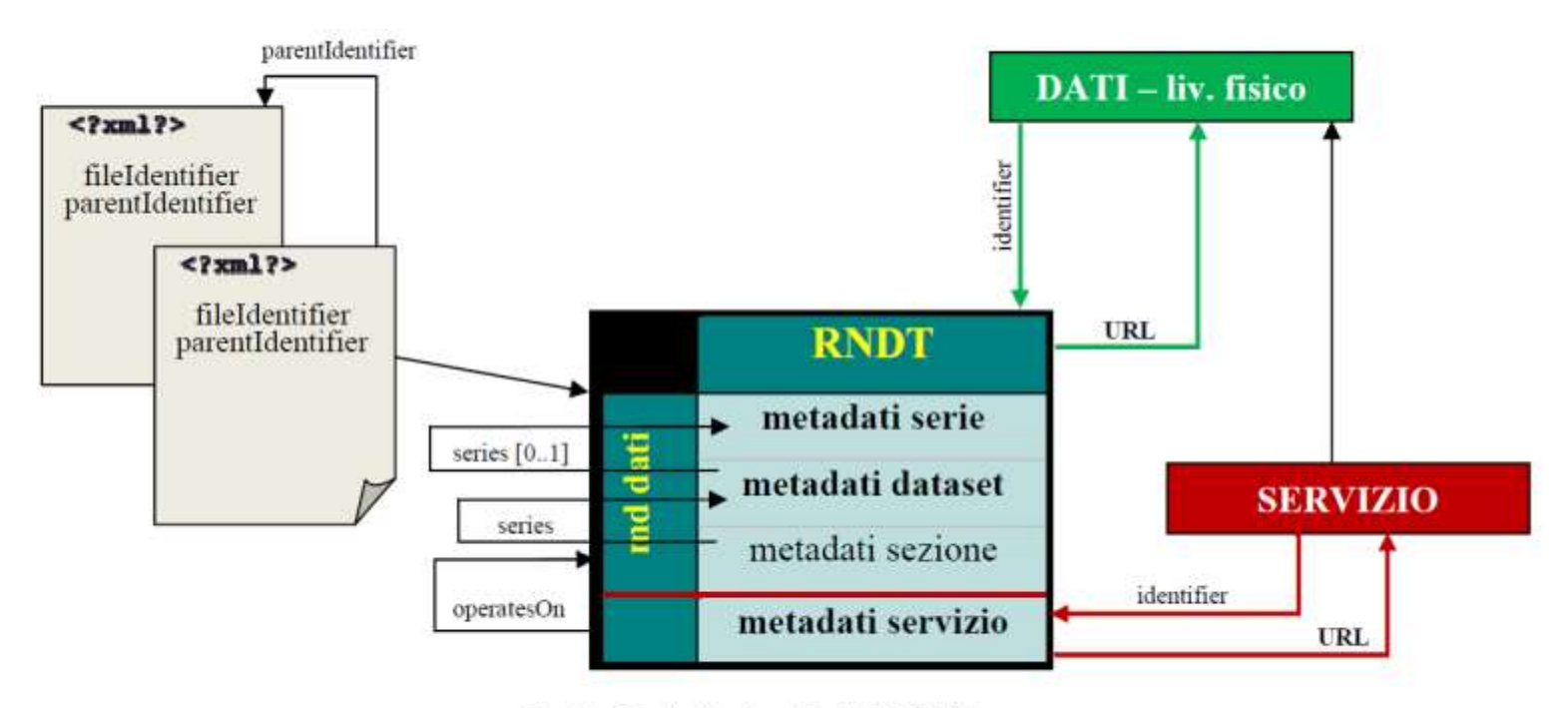

Fig. 1 - Relazioni tra i vari livelli del RNDT

Files shape con estensione

nazionale che descrive la

cartogr...

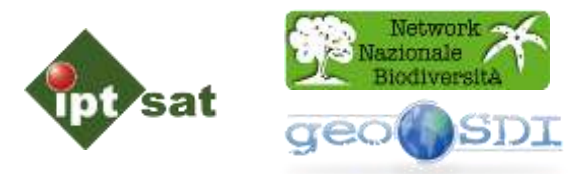

#### GeoNetwork è un applicazione web server che permette la creazione e la gestione dei Metadati.

□ Print 窗 RSS & Sign Out admin admin (Administrator) / Administration Catalog Home Map About Latest Welcome to GeoNetwork Tags Habitat e biotopi (3) Orto immagini (1) **Ro thunsbero** No thumbe to thunabor No thumbna Regioni marine (7) Risonse minerarie (1) availab ddaliava ruailai biocenosi, acque marine, naturalità, Zone a rischio naturale specie marine, Cartografia delle... Carta degli aspetti... Cartografia delle... Cartografia dei  $(1)$ sedimenti (6) Sedimenti... biota (6) environment (2) Files shape con estensione Files shape con estensione Files shape con estensione Files shape con estensione imageryBaseMapsEarthCow nazionale che descrive la nazionale che descrive la nazionale che descrive la nazionale che descrive la health (1)  $(1)$ cartogr... cartogr... cartogr... cartogr... rete ecologica, infoMapAccessService vertebrati, fauna, rep. Popular  $(12)$  $(1)$ unità di paesaggio (3)  $-$ usa suulo  $(1)$ vegetazione, foreste **No thumbon** No thumb **6 Thuru** thumbo vetuste, boschi, parchi  $-1.501$ mvailab awaital rvail nazionali, flora (1) Delete Other actions **New** Cartografia delle... Servizio Mappa Servizio Mappa **Servizio Mappa** Zoom to della... della... delle... Save as XML

Servizio Mappa con

descrive le cart...

estensione nazionale che

Servizio Mappa con estensione nazionale che descrive la cart...

Servizio Mappa con Save as RDF estensione nazionale c E Export (PDF) descrive le cart... ■ Export (ZIP)

法前方法诉

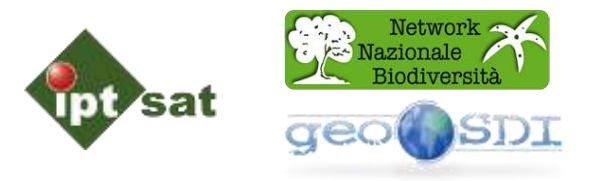

### **Geonetwork**

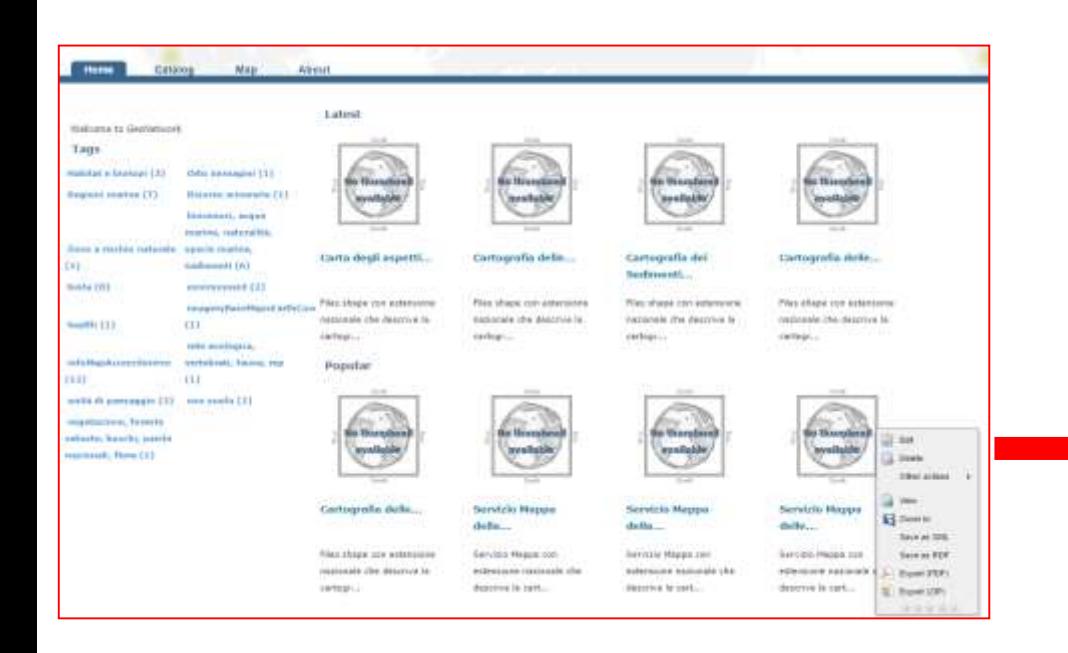

#### **GeoSDI**

#### $\mathbb{Z} \times$ Cerca Metadati Completi Opzioni Ricerca Cerca Testo  $\sqrt{}$  Titolo biocenosi Cerca  $\blacktriangledown$  Abstract Parola Chiave Seleziona/Deseleziona tutto Risultati Ricerca Titolo 8 **B** GeoServer Web Map Service 目。  $\overline{\vert {\bf v} \vert}$ Servizio Mappa delle principali biocenosi marine costiere Abstract: Servizio Mappa con estensione nazionale che descrive le cartografia delle principali biocenosi marine costiere Parole Chiave: infoMapAccessService Servizio Mappa della Cartografia delle conoscenze delle principali biocenosi marine costiere 目 Cartografia del'indice di naturalità delle acque. 目 目 D Cartografia delle praterie di Posidonia oceanica (L.) Délile lungo le coste italiane. di Cartografia delle principali biocenosi marine costiere, dei sedimenti, dello stato delle conoscenze ... 圓 El Cartografia delle conoscenze delle principali biocenosi marine costiere  $\blacksquare \backsim$ IN Y Pagina 1 di 1 P P 2 Visualizzate 1 - 10 di 10

#### Operazioni disponibili

Aggiungi alfalbero

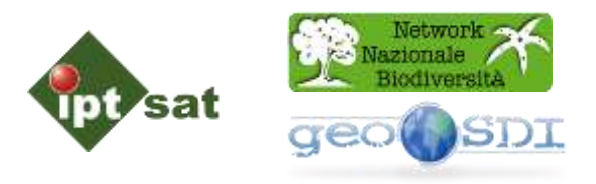

### **Geonetwork – Modalità Mappa**

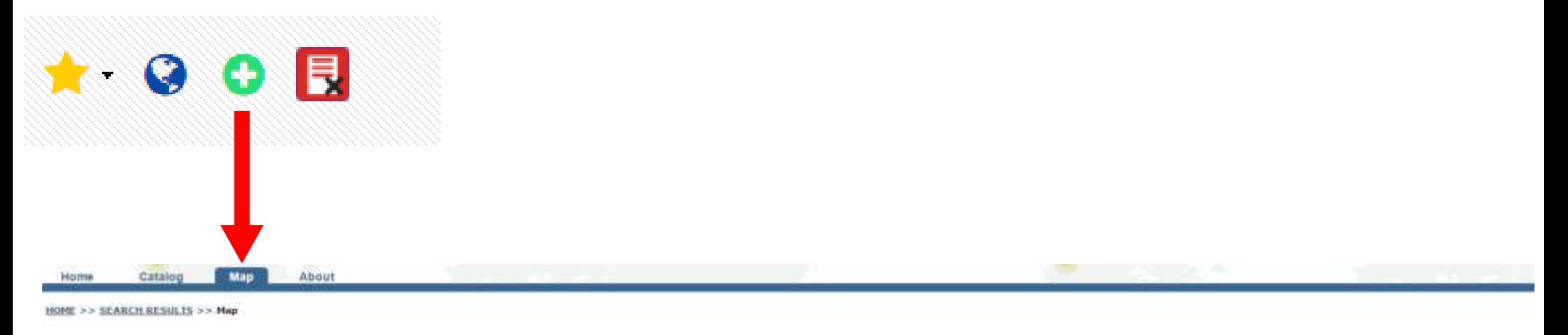

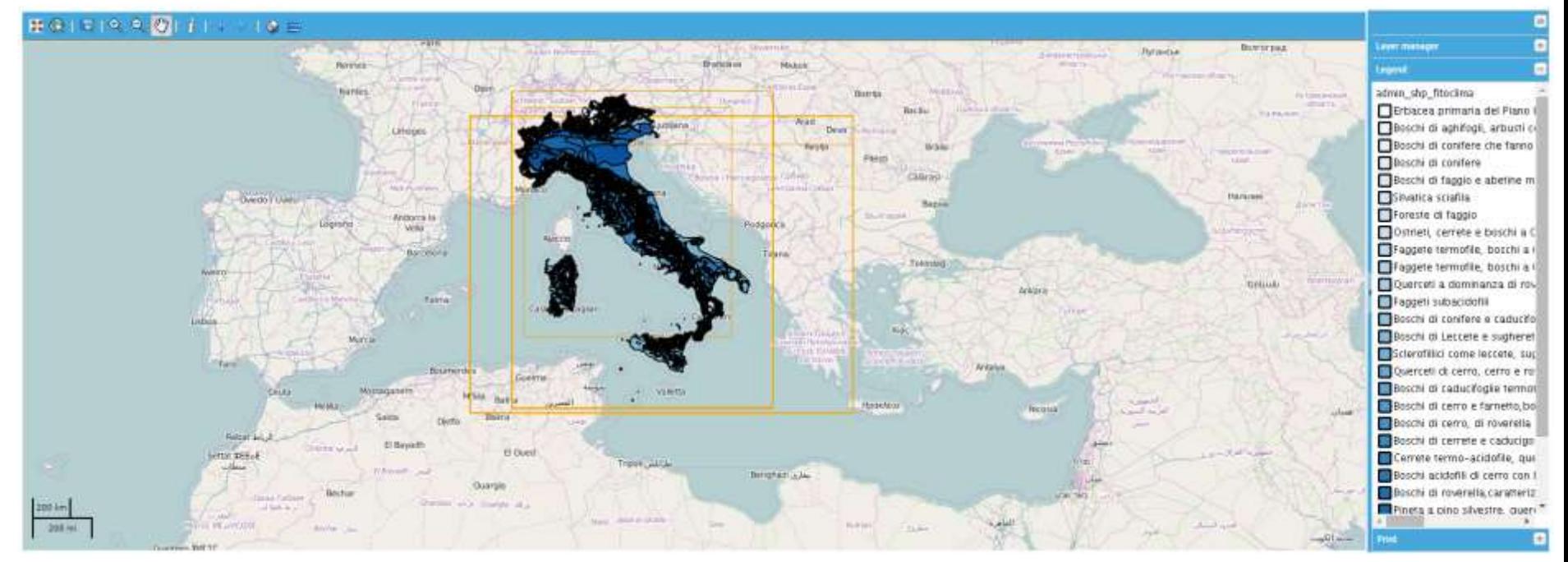

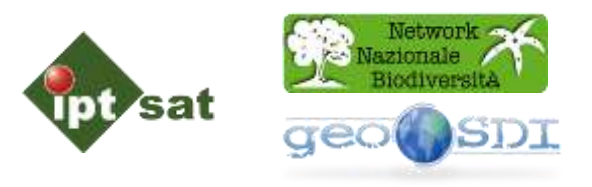

Scelta template

#### **Geonetwork – Funzionalità**

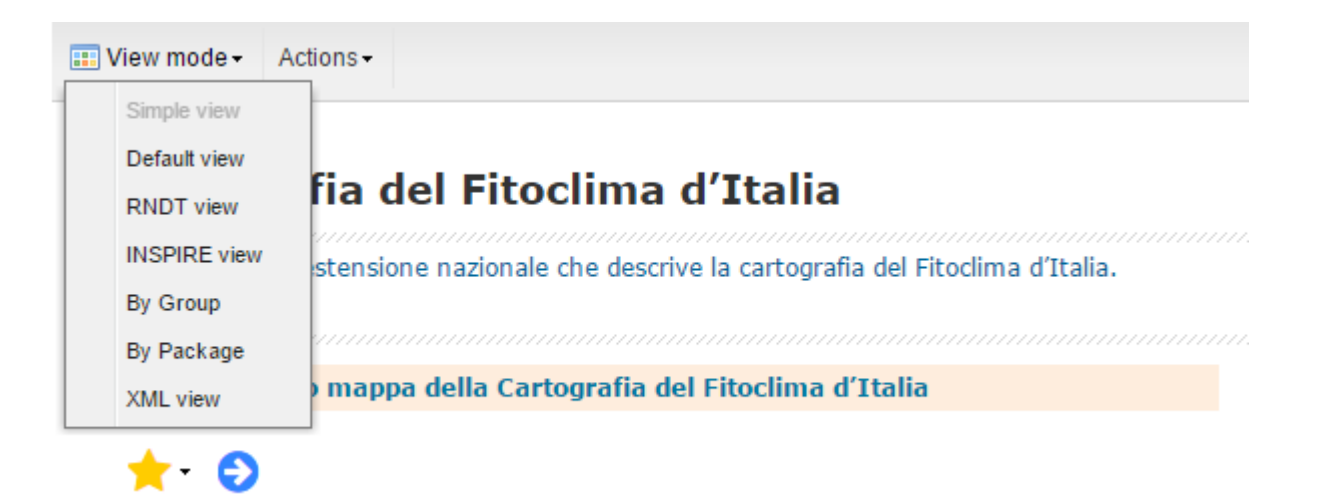

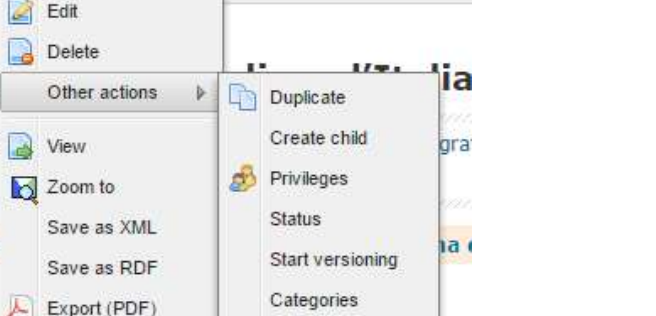

#### Funzionalità

**Information** Bakansa sa Jaka

**III** View mode -

Related

services

Cartogi

Files shape co a View

**Serv** 

е

Actions - $\mathbb{Z}$ Edit

R

鼿

Export (ZIP)

宮宮宮宮宮

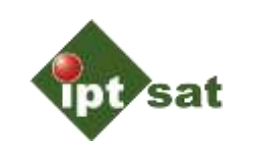

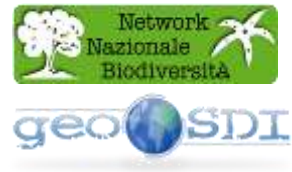

#### **Esempio di Template RNDT in modalità modifica del Metadato**

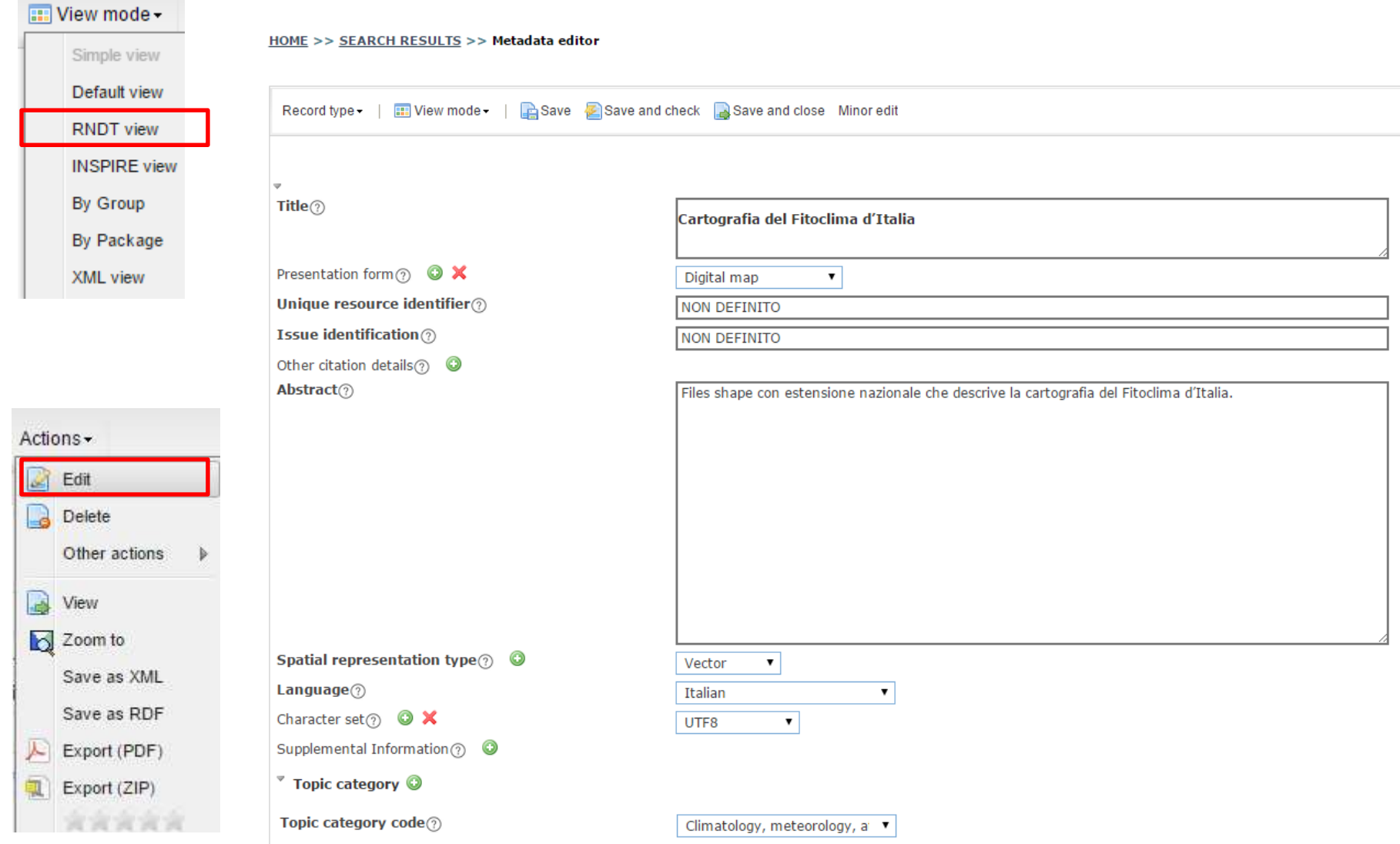

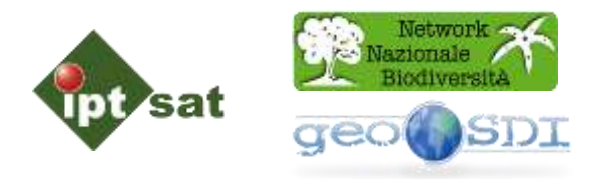

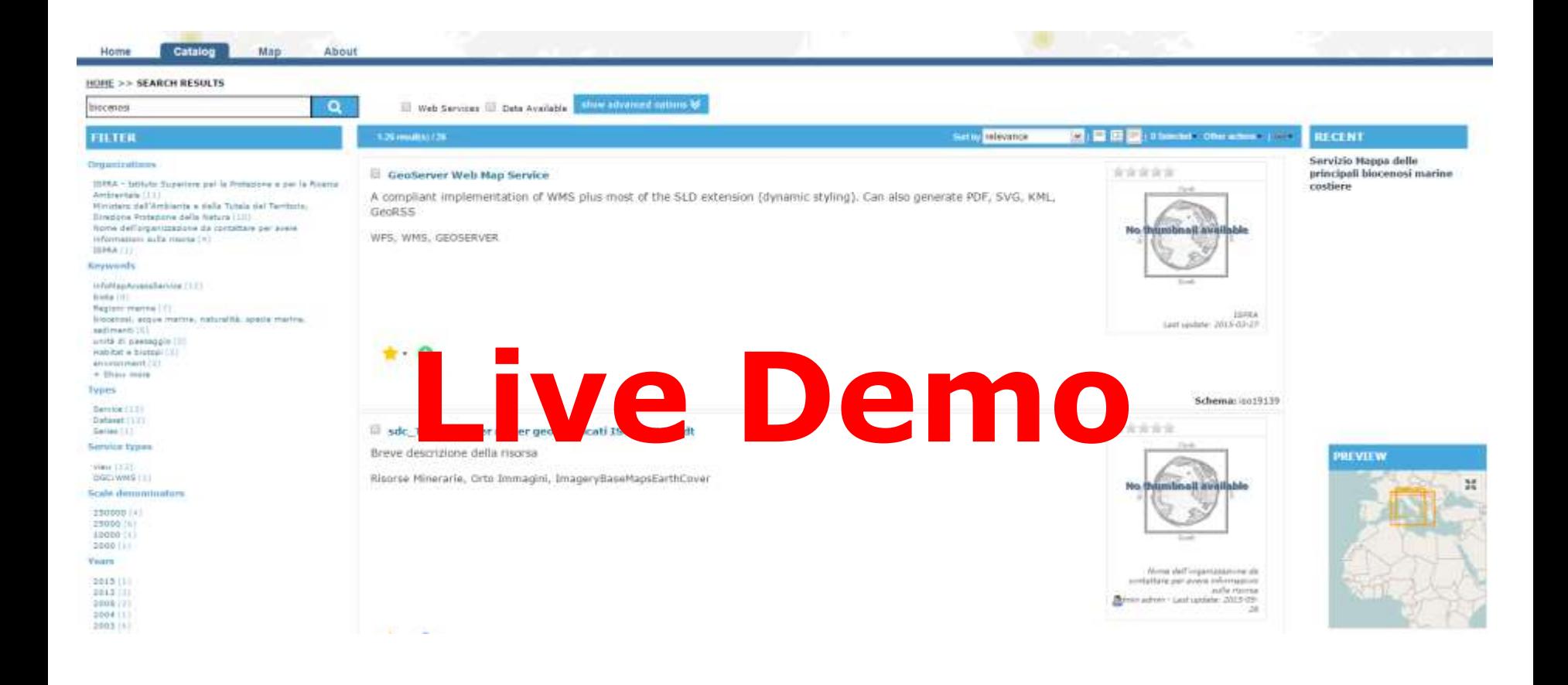

#### http://147.163.135.71/geonetwork

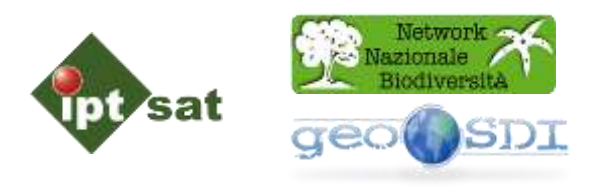

#### Scheda di compilazione dei Metadati in formato Excel

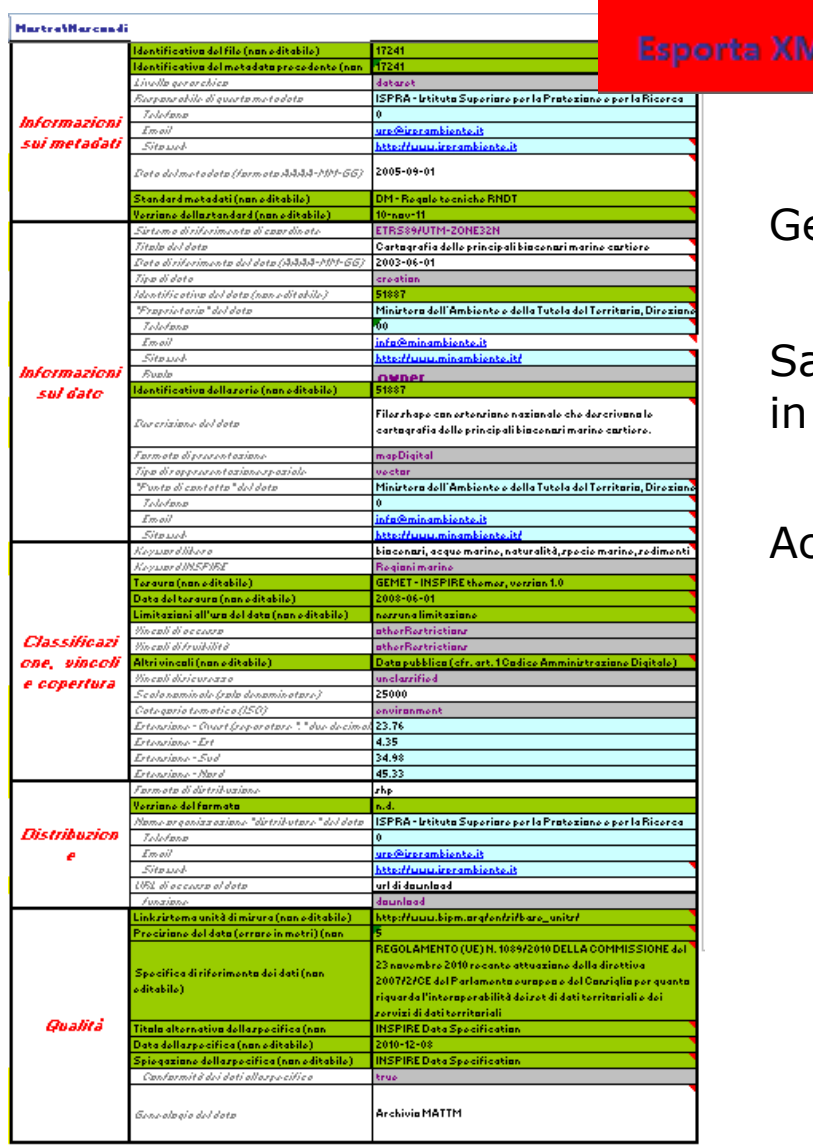

enera il Metadato secondo le specifiche RNDT.

alva un formato xml che possiamo introdurre GeoNetwork.

ccorcia i tempi di compilazione dei Metadati.

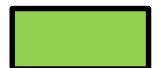

Contenuti sempre uguali

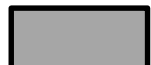

Compilazione guidata (tendina)

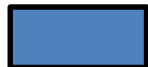

Contenuti ridondanti

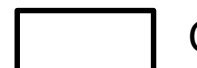

Contenuti variabili

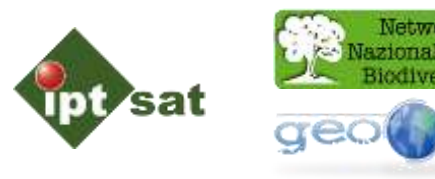

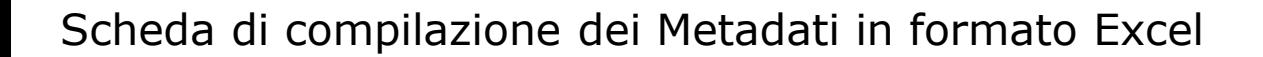

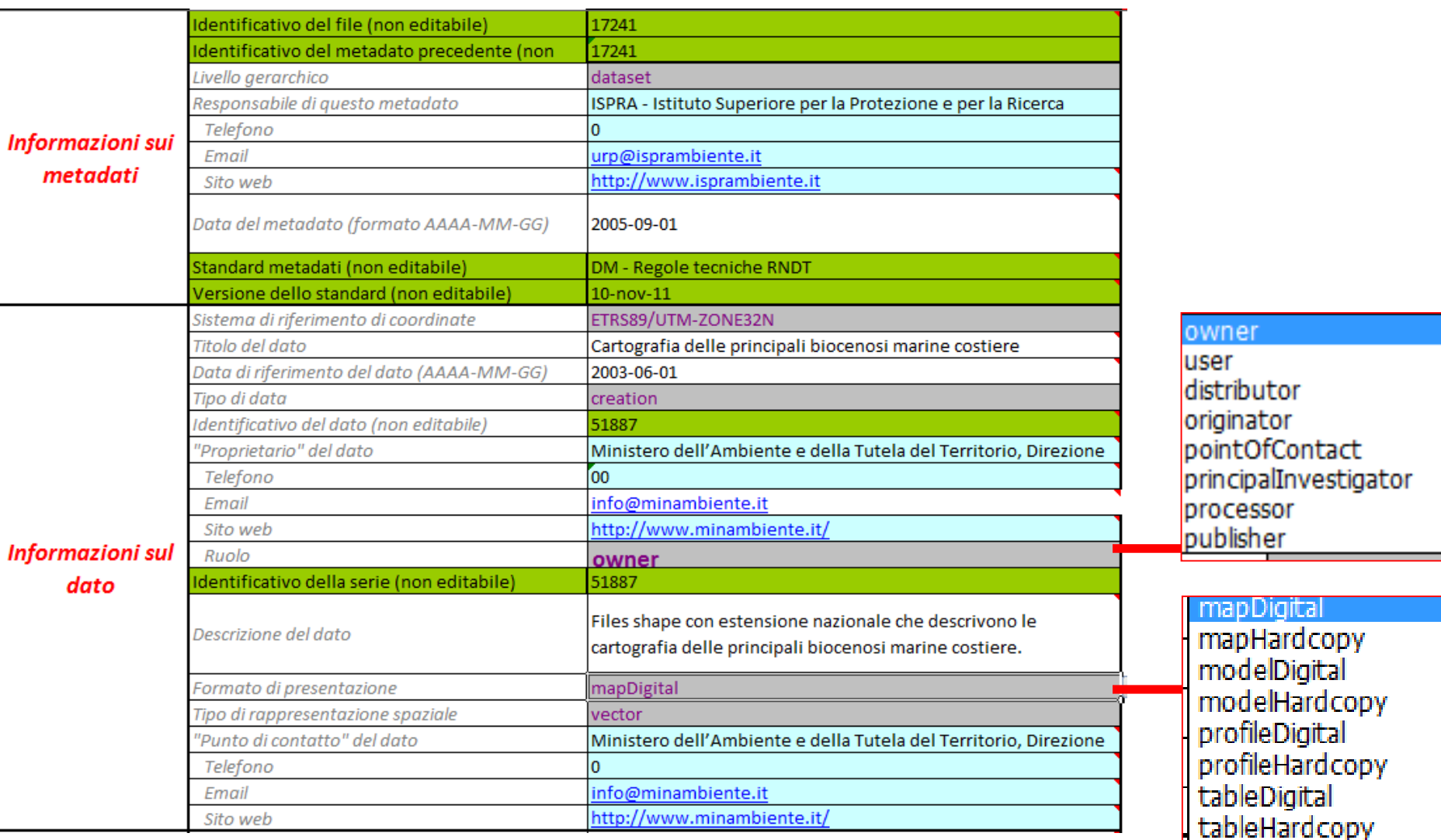

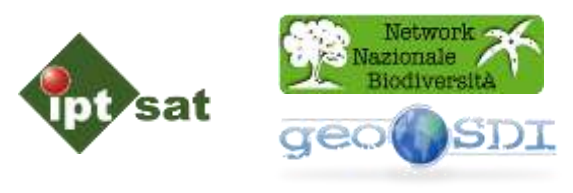

#### Scheda di compilazione dei Metadati in formato Excel

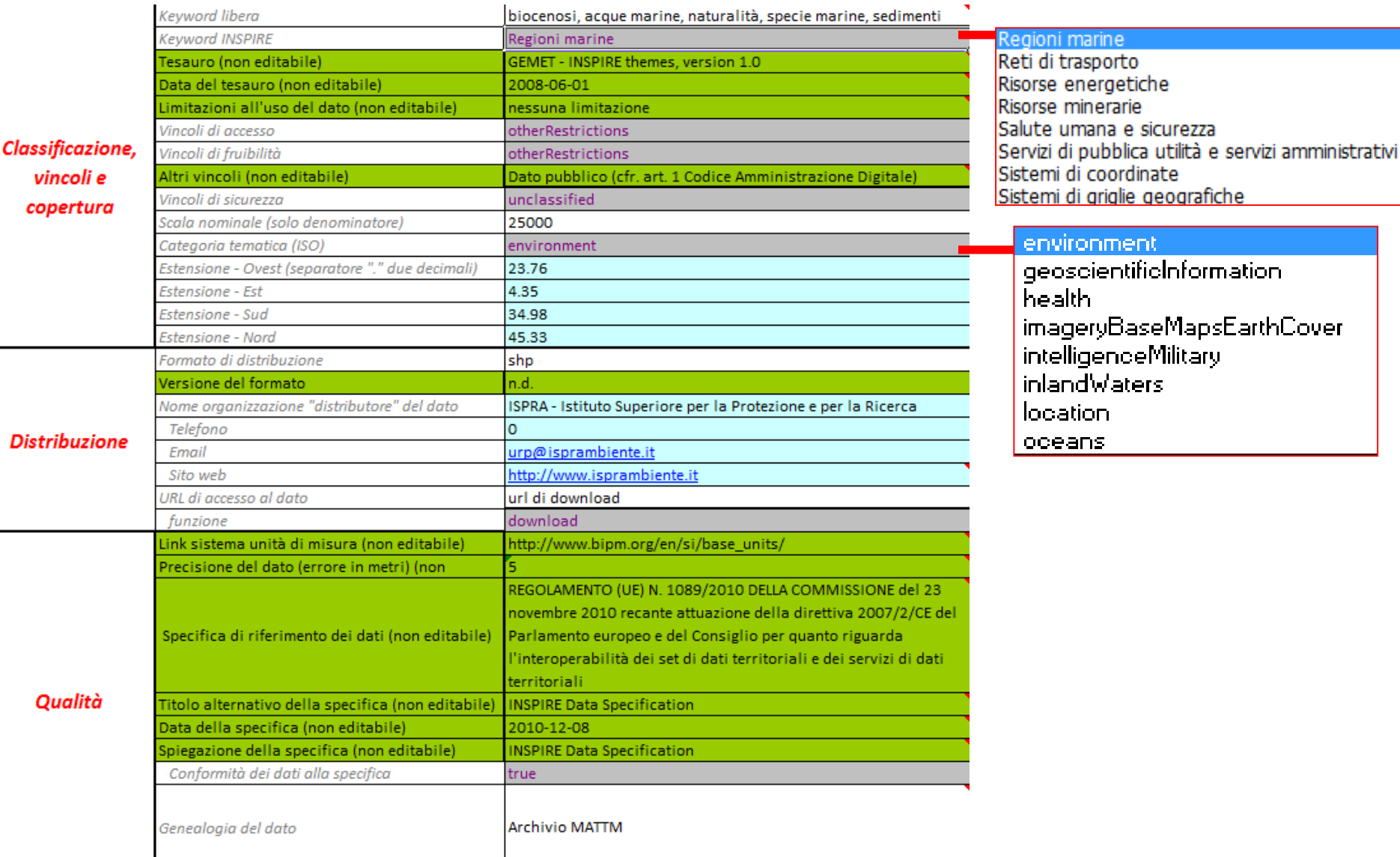

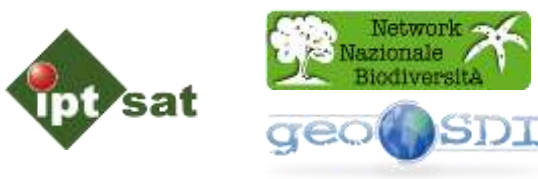

# DOMANDE ?

**Stefano De Corso** 

**Iptsat srl** 

**[www.iptsat.com](http://www.iptsat.com/)**

email: **[s.decorso@iptsat.com](mailto:s.decorso@iptsat.com)**

telefono: **06 420 417 24**